# Schieb Report

## Ausgabe 2019.25

#### **#GOA2019: Trend Crowdfunding**

Der Grimme Online Award zeichnet die besten deutschsprachigen Netzangebote aus: Webseiten, YouTube-Inhalte, Online-Reportagen, Recherche-Projekte. Mittwoch Abend war es wieder so weit. Acht Angebote haben den begehrten Preise erhalten, der als Oscar des deutschsprachigen Webs gilt. Ein Tremd: Crowdfunding.

Die Preisträger in diesem Jahr sind sehr interessant – und auch sehr unterschiedlich. Gewonnen hat zum Beispiel das 2014 gegründete Journalismus-Portal Krautreporter. Hier gibt es unabhängigen, konstruktiven Journalismus – werbefrei, gegen Bezahlung. Und anfangs crowdfinanziert. Einen Preis gab es auch für "[Buterbrod und Spiele"](http://buterbrod-und-spiele.de/), ein crowdfinanziertes Blog.

Die zwei Macher sind 2018 während der WM durch Russland gefahren – und haben spannende Reportagen aus dem Land geliefert. Oder "Mensch Mutta", ein Podcast, der sich aus subjektiver Sicht mit dem Leben einer Mutter in der DDR beschäftigt. Und ein wirklich toller Strichmännchen-Zeichner aus Krefeld, der unter Krieg&Freitag wunderbar witzige, bissige und augenzwinkernde Cartoons zeichnet.

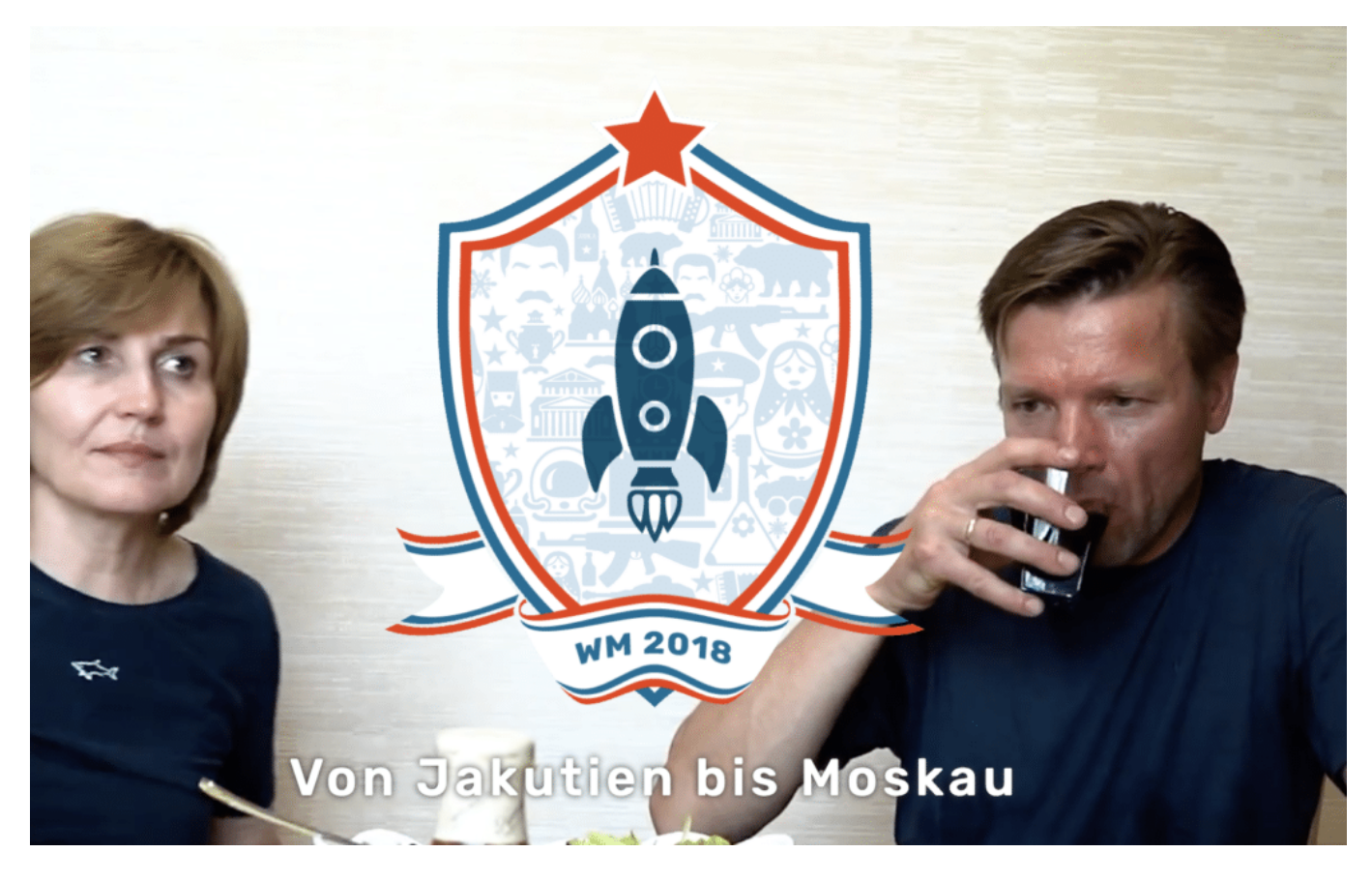

#### **Trend: Crowdfunding und Crowdsourcing**

Die Angebote sind schon sehr unterschiedlich. Es gibt aber trotzdem eine gewisse Gemeinsamkeit zwischen einigen der Angebote: Die Crowd – Community – spielt bei vielen von

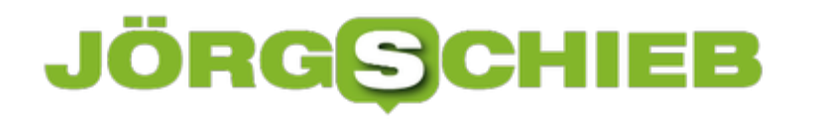

ihnen eine immer größere Rolle, nicht nur als "Konsumenten" der Angebote.

Das Journalismus-Portal Krautreporter zum Beispiel ist 2014 überhaupt erst an den Start gegangen, weil sich eine ausreichende Zahl von Leuten gefunden hat, die das Projekt unterstützt – dafür Geld bezahlt.

Heute gibt es etwa 11.000 regelmäßige Unterstützer. Oder Butterbrod und Spiele: Die beiden Russland-Reporter haben ein Live-Crowdfunding gemacht. Jeden Tag Geld eingesammelt – und im Blog sogar gezeigt, wofür sie das Geld ausgegeben haben. Es fließt bei diesen Projekten nicht nur Geld, sondern es entsteht eine Beziehung. Aber nicht die einzige Form der Crowd-Beteiligung.

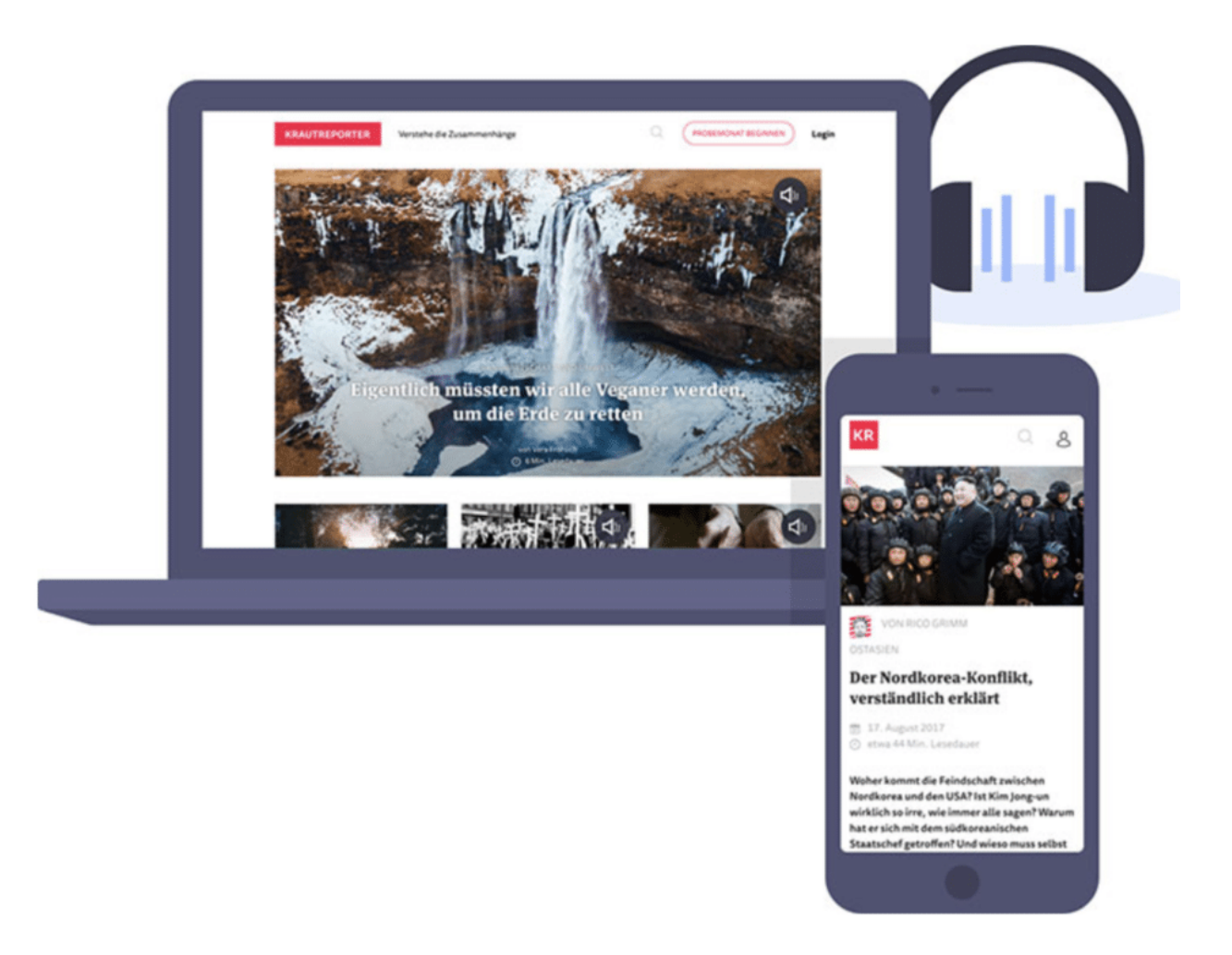

#### **Andere Arten der Crowd-Beteiligung**

Die Crowd – Communuty – kann auch Daten liefern und so Projekte ermöglichen. "Wem gehört Hamburg" ist ein Beispiel. Ein Datenjournalismus-Projekt. Hier haben Profi-Rechercheure von Correctiv rausfinden wollen, wie die Mieten in Hamburg sind – und wer wo wieviel zahlen muss. Tausende von Menschen haben mitgeteilt, wie sie wohnen, wie viel Miete sie zahlen, wem die

### **JÖRGISC**

**schieb.de** News von Jörg Schieb. https://www.schieb.de

Wohnung gehört.

So konnten eine Menge Daten ermittelt – und auch Missstände aufgedeckt werden. Crowdsourcing wird das genannt, wenn die Community ein Projekt mit Daten versorgt. "Herausragend" findet das die Jury, weil die Ergebnisse der Recherchen allem zugutekommen.

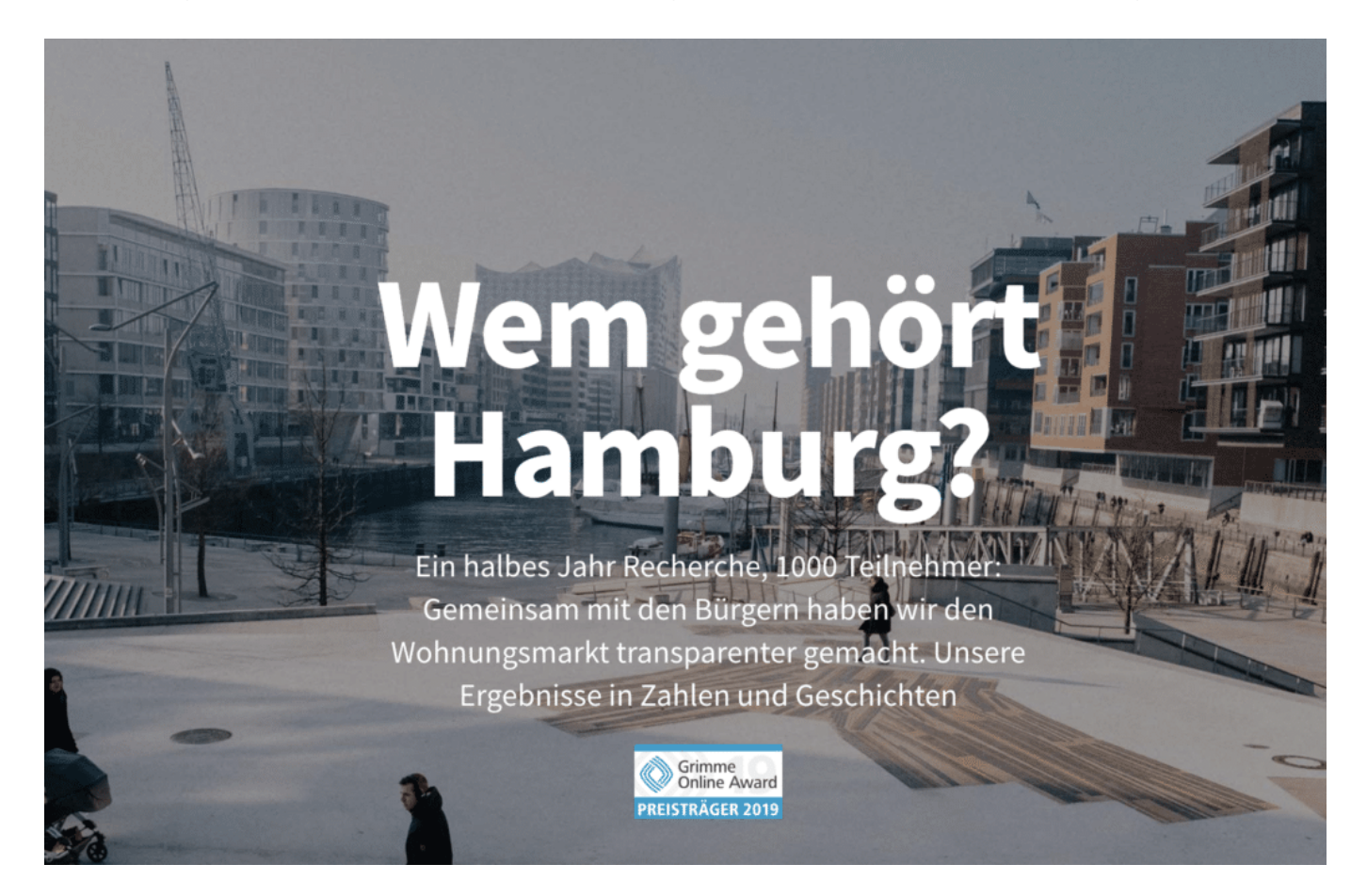

#### **Kann das funktionieren?**

Das ist eine gute Frage. Das Beispiel "Butterbrod und Spiele" zeigt: Es funktioniert durchaus, ein zeitlich befristetes Projekt durch Crowdfunding – zumindest teilweise – zu finanzieren. Obwohl es schwieriger ist, für ein zeitlich befristetes Projekt zu werben, denn es braucht eine Zeit, bis genügend Menschen erreicht werden, die mitmachen und unterstützen.

Aber das Projekt Butterbrod und Spiele zeigt, dass es geht. Krautreporter zeigt, dass es auch bei langfristigen Projekten funktionert. Und das Cartoon-Projekt "Krieg und Freitag" zeigt, dass die Crowd auch für Spenden genutzt werden kann: Für jeweils 5 EUR, die für ein Flüchtlingsprojekt gespendet wurden, hat der Macher von Krieg&Freitag ein Menschchen in der Menschchenkette gezeichnet. Am Ende sind es über 1.200 geworden – auch ein erfolgreiches Beispiel für Crowdfunding.

**schieb.de** News von Jörg Schieb. https://www.schieb.de

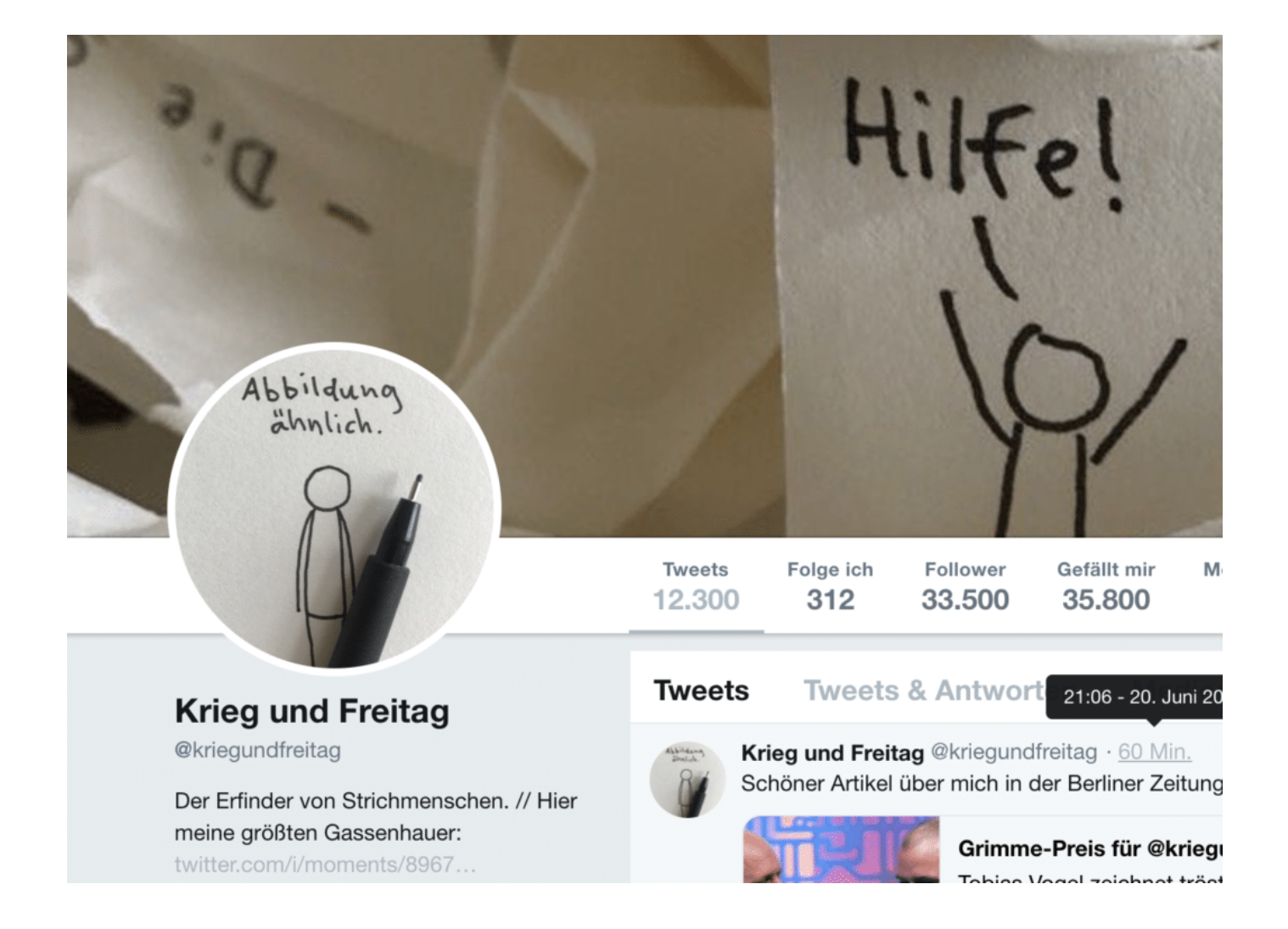

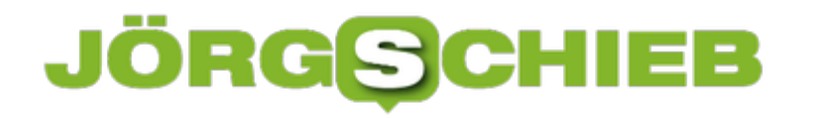

#### **Facebook will mit eigener Währung Libra starten**

Jetzt macht Mark Zuckerberg also Ernst: Facebook hat offiziell seine eigene Krypto-Währung namens **Libra** angekündigt. Darüber war zwar schon länger spekuliert worden - jetzt lässt der Megakonzern Taten folgen. Schon bald sollen Nutzer von Facebook und WhatsApp sich im Blitztempo gegenseitig Geld schicken können - über eine eigene Digitale Wallet namens Calibra, die schon 2020 an den Start gehen soll.

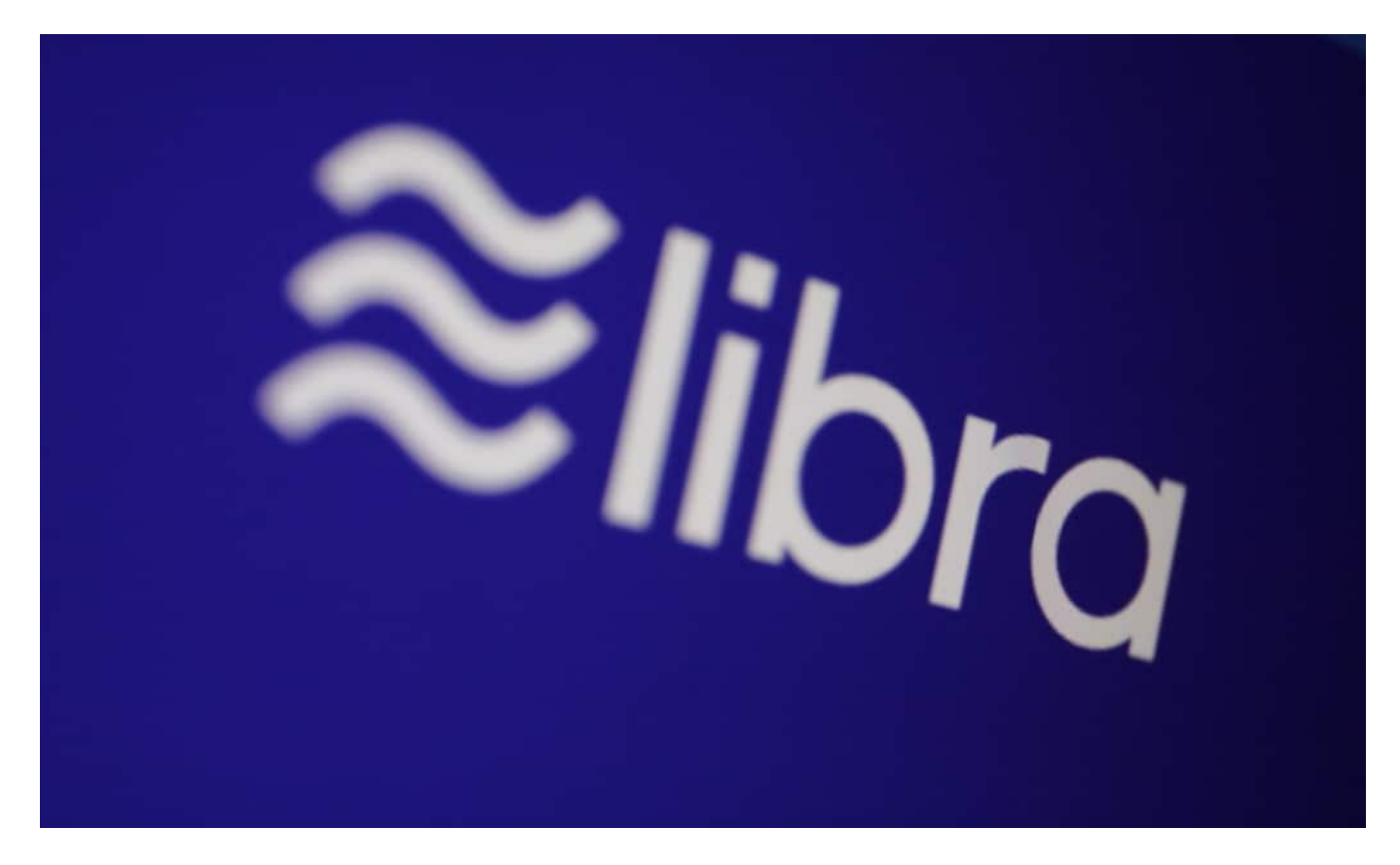

#### **Libra: Von wegen Freiheit**

Schon der Name dieser Facebook-"Währung" - eine Frechheit. Libra - Freiheit. Das soll doch wohl ein schlechter Witz sein? Was Facebook auf den Weg bringt, hat mit Freiheit in der Regel rein gar nichts zu tun. Facebook unterwirft die User: Sie müssen die Spielregeln des Konzerns akzeptieren und sie befolgen. Bedingungslos. Selbst US-Regierung und EU schaffen es kaum, den Konzern zu zähmen (versuchen es aber auch nicht wirklich).

Nun also kommt Facebook mit einer eigenen Währung. Sie soll diskret und keinerlei Kursschwankungen unterworfen sein. Das bekommt Facebook wohl sogar hin. Aber: Wieso sollten wir das zulassen? Schnell würde Facebook qua Marktmacht das "Zahlungsmittel" Libra nicht nur in Facebook und WhatsApp, sondern auch in anderen Apps etablieren, etwa bei Uber oder eBay. Das ist kein Geheimnis, sondern offizieller Plan.

Wer - außer diesen Konzernen - sollte daran ein Interesse haben? Wir als Gesellschaft auf keinen Fall. Denn es würde noch mehr Abhängigkeit von einem US-Konzern bedeuten.

Technisch, infrastrukturell und generell. Noch mehr Möglichkeiten, Abläufe zu verdunkeln und Steuern zu hinterziehen. Ein absoluter Irrsinn.

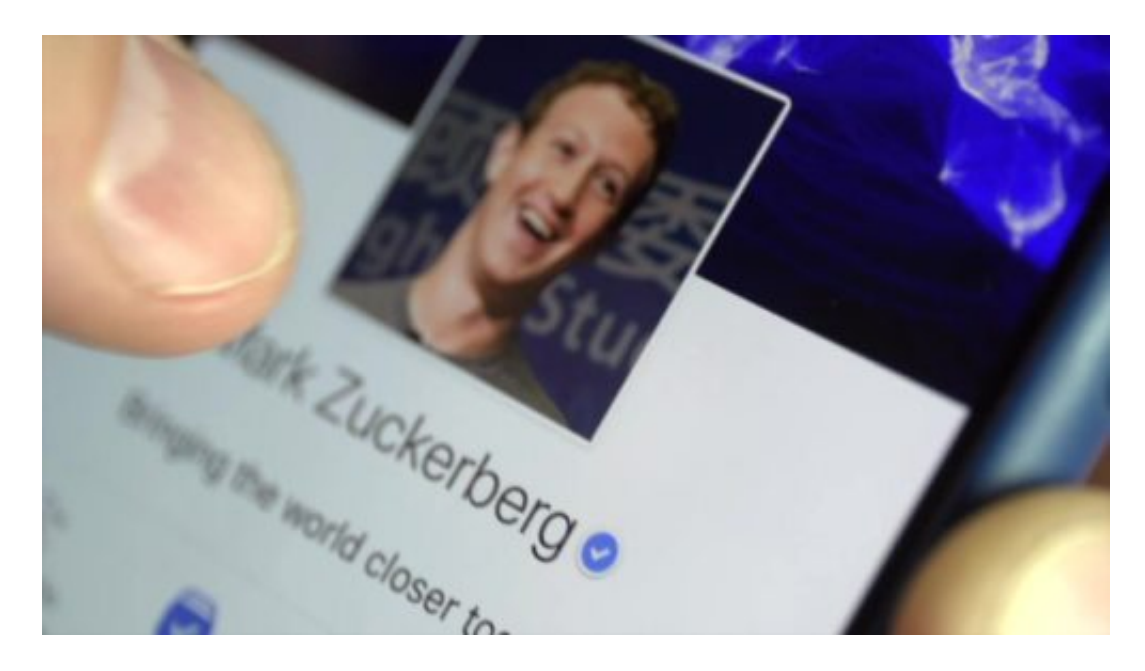

#### **Die Politik muss handeln**

Die Politik muss unbedingt handeln. Es geht nicht an, dass völlig entfesselte Konzerne nicht nur mehr Daten über alle sammeln als jeder Geheimdienst es jemals könnte, sondern nun auch noch gängige Währungen wie Dollar, Euro oder Yen überflüssig machen wollen - und das wäre die logische Konsequenz, denkt man den Libra-Wahn zu Ende. Wir sollten das Silicon Valley mittlerweile kennen: Neue Projekte haben stets die Disruption zum Ziel. Die völlige Zerstörung vorhandener Systeme und Märkte. Jetzt also unsere Währungen.

In China wird fast alles bargeldlos mit WeChat bezahlt. Aber immerhin "nur" in China. Wenn Facebook eine eigene Währung auf den Weg bringt, lassen sich gleich mehr als zwei Milliarden Menschen "anfixen" - in aller Welt. Die möglichen Folgen sind unvorhersehbar. Wir sollten uns nicht einlullen lassen von den Facebook-Managern, die Komfort, Datensicherheit und weniger (oder gar keine) Gebühren versprechen. Alles, was sie tun, ist zu ihrem Nutzen - und zu unserem Schaden.

https://vimeo.com/273179369

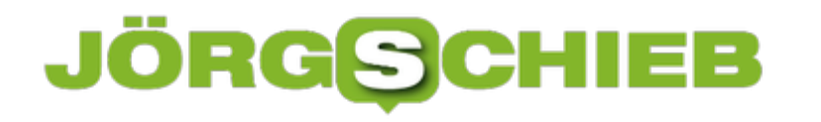

#### **So sorgt Ihr für weniger Abhängigkeit!**

Wir hören es nicht gerne, aber Smartphones und vor allem Soziale Medien machen abhängig. Das ist wahrlich keine neue Erkenntnis, aber eine, die nicht oft genug wiederholt werden kann. Denn die meisten scheinen zu glauben, das Thema Abhängigkeit beträfe - wenn überhaupt nur die anderen.

Falsch. "Wir müllen uns unsere Gehirne zu", mahnt Dr. Maren Urner. Sie hat nicht nur das völlig werbefreie Portal für konstruktiven Online-Journalismus perspective-daily gegründet, sondern beschäftigt sich in ihrem neuesten Buch auch mit der Frage, wie abhängig wir von Onlinemedien sind - und wie wir es schaffen können, weniger abhängig zu sein.

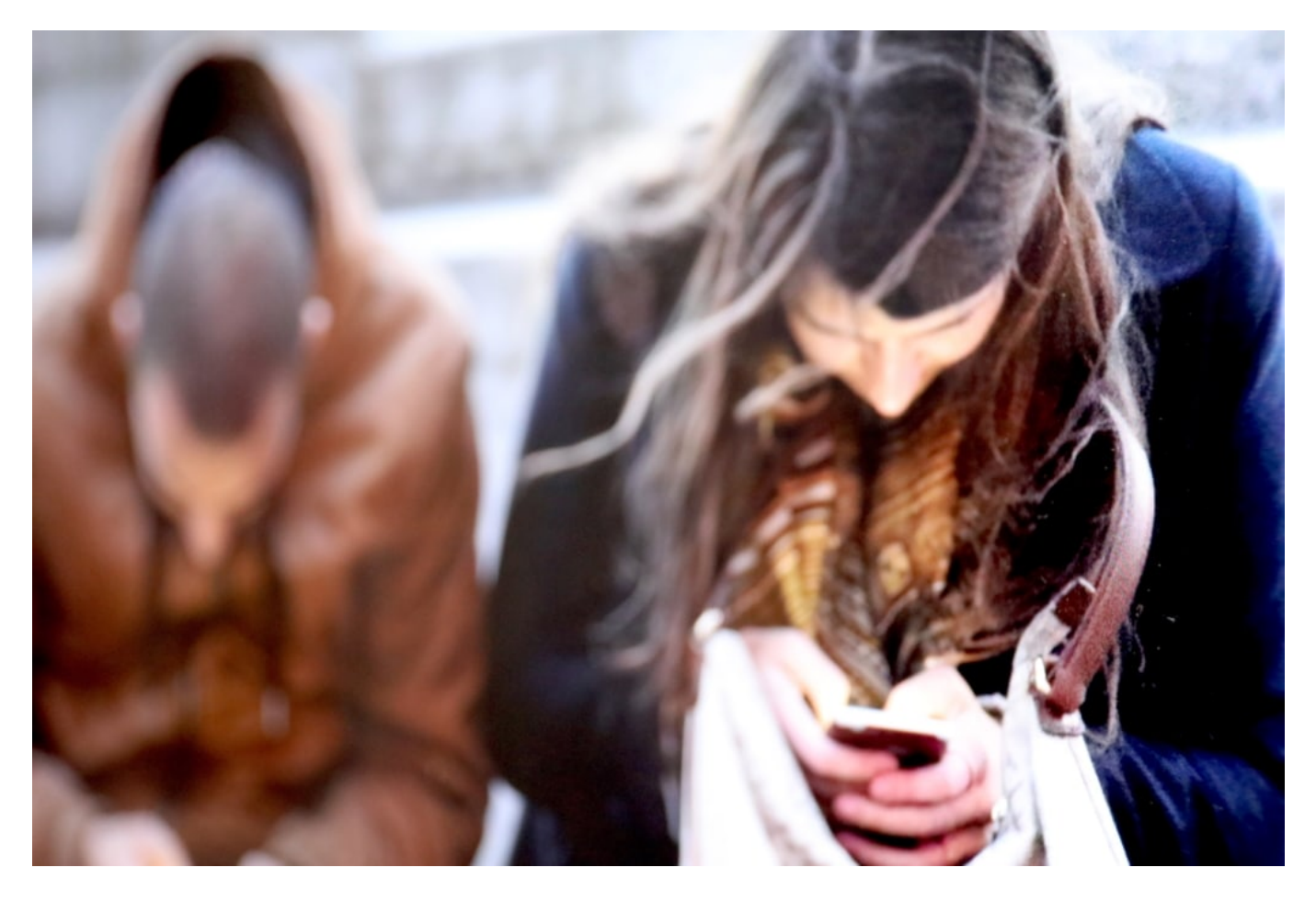

#### **53 Mal am Tag zum Handy greifen**

Die besser Aufgeklärten unter uns wissen mittlerweile, dass wir uns selbst beobachten können. Kontrollfunktionen in iOS und Android erstellen auf Wunsch genaue Statistiken: Wie oft haben wir zum Handy gegriffen, wieviel Zeit mit welcher App verbracht - und wieviel Zeit generell mit dem Smartphone in der Hand vertrödelt? "Wir schauen im Schnitt 53 Mal am Tag aufs Handy", weiß die Neurowissenschaftlerin aus Köln - und findet das erschreckend viel.

Empfohlener Trick: Das Handy immer bewusst weglegen. Etwa, wenn man nach Hause kommt

in eine spezielle Handy-Tasche, direkt am Eingang. Und erst recht, wenn man sich in geselliger Runde trifft. Wer wollte da nicht zustimmen: Wie nervtötend und auch unhöflich und respektlos ist es, wenn jeder in der Runde alle paar Minuten aufs Smartphone schaut. Wir arbeiten alle nicht im Weißen Haus - und könnten daher durchaus mal "offline" gehen.

Weil uns die Sozialen Medien aber süchtig machen - und das sogar gezielt und bewusst -, gelingt es den meisten nicht, sich vom Smartphone zu lösen.

https://vimeo.com/342189151

Jörg Schieb im Gespräch mit Dr. Maren Urner

#### **PR-Gag: Free Pizza wenn Smartphone off**

Eine Pizzeria in Kalifornien hat sich deshalb etwas Besonderes einfallen lassen: Wenn alle am Tisch ihre Smartphones wegschließen - und das im wahrsten Sinne des Wortes -, bevor sie zu Tisch gehen, gibt es eine "Pizza for free". Ein netter Marketing-Gag: Die eine Sucht mit einer (potenziell) anderen bekämpfen. Nahrung. Aber immerhin wird dadurch der Punkt deutlich: Wir sollten alle öfter mal das Smartphone beiseitelegen.

Von gesetzlichen Regelungen hält Dr. Maren Urner nicht sonderlich viel. Dafür viel von Medienkompetenz und Medienerziehung - "auch in der Gesellschaft". Damit das klappt, müssen wir uns aber der Risiken und Wirkungen bewusst sein. Sich selbst bei der Mediennutzung zu beobachten - mit Hilfe der zur Verfügung stehenden Mittel - und sich selbst bewusste Pausen zu verordnen, ist auf jeden Fall ein Anfang.

#### **Cloud Gaming steht vor der Tür**

Daddeln am Computer, an der Konsole oder auf dem Handy? Wird immer beliebter. Heute spielen praktisch alle Altersschichten Computer- und Videospiele, von ganz jung bis ganz alt. Männer und Frauen, Jungs und Mädchen. Zwar nicht immer dieselben Spiele – aber diese Form der Unterhaltung boomt. Gerade ist in Los Angeles die E3 zu Ende gegangen. Die wohl wichtigste Messe der Branche. Ein wichtiger Trend: Games in der Cloud.

Von der Spielebranche hört man immer: Eine äußerst wichtige Branche, in der ungeheure Summen umgesetzt werden. Weil immer mehr Menschen spielen und gamen.

Die E3 hat zwei Trends gezeigt. Früher war es ja so: Wenn ein neues Spiel auf den Markt gekommen ist, konnten sich Gamer fragen: Direkt kaufen und 50-60 EUR auf den Tisch legen... Oder lieber ein bisschen warten und dann nur 30 EUR zahlen? Oder noch länger warten, bis das Game auf dem Grabbeltisch landet und dann für 10 EUR zuschlagen?

Dann spielen die Freunde aber natürlich längst etwas anderes... Das ändert sich zunehmend, da große Spiele-Anbieter wie Microsoft Xbox oder Ubisoft Flatrates anbieten. Außerdem landen viele der Games in der Cloud und man spielt sie direkt dort.

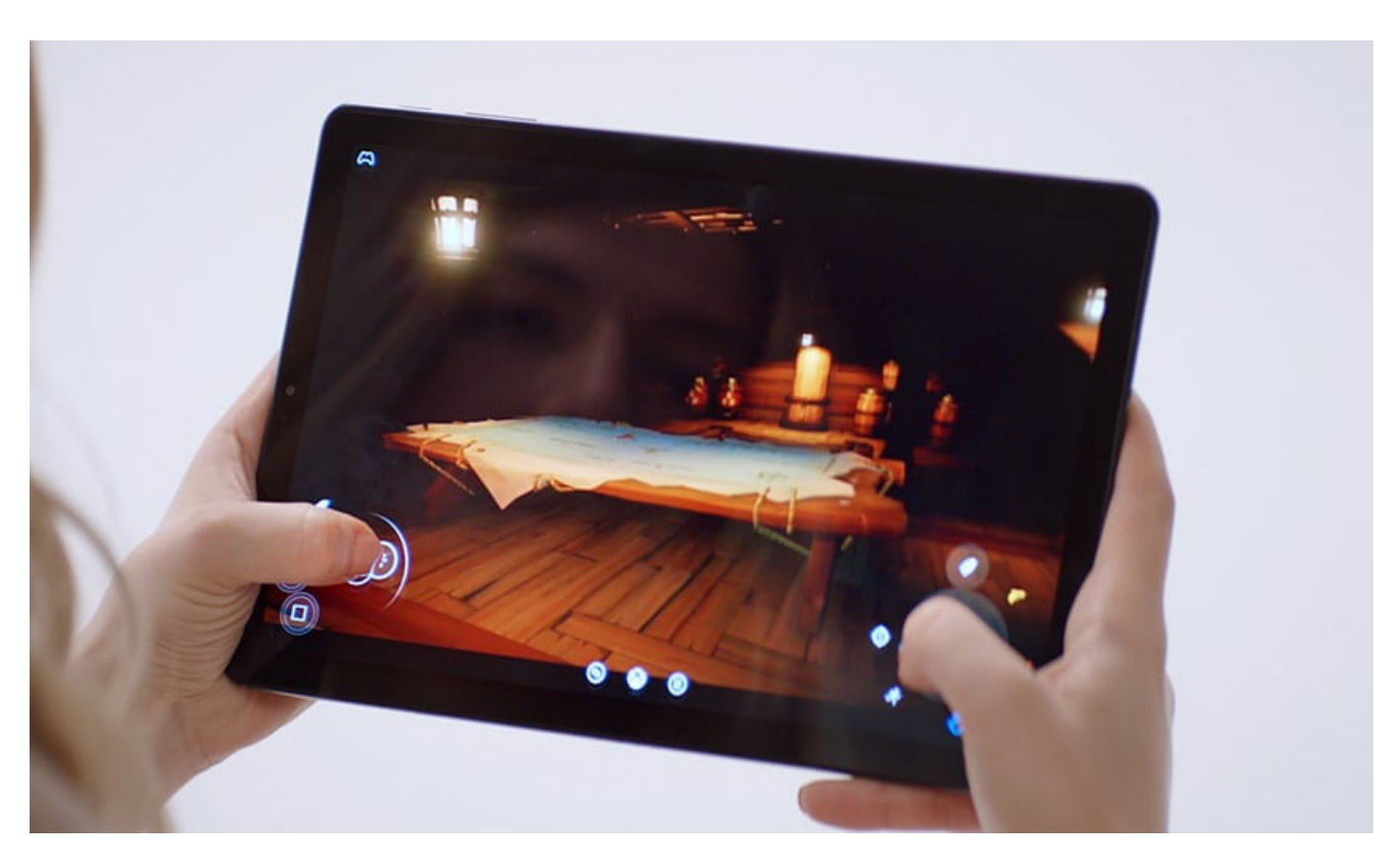

#### **Flatrates für Spiele**

Der Kunde zahlt einen monatlichen Preis – und kann dafür dann so viele Spiele und so häufig spielen, wie er möchte. Microsoft bietet für 10 EUR im Monat den Xbox Games Pass – und hier

### **JÖRGG**

den Zugriff auf rund 100 aktuelle Games.

Jetzt auch auf dem PC. Für drei EUR mehr lässt sich auch alles auf der Konsole spielen, auch live, das bedeutet, man kann sich mit anderen Gamern austauschen und unterhalten. Spiele-Hersteller Ubisoft bietet mit Uplay+ etwas Ähnliches an: Dutzende populäre Games stehen zur Auswahl – für 15 EUR im Monat. EA für 10 EUR im Monat. Im Zweifel muss man mehrere Monats-Abos abschließen.

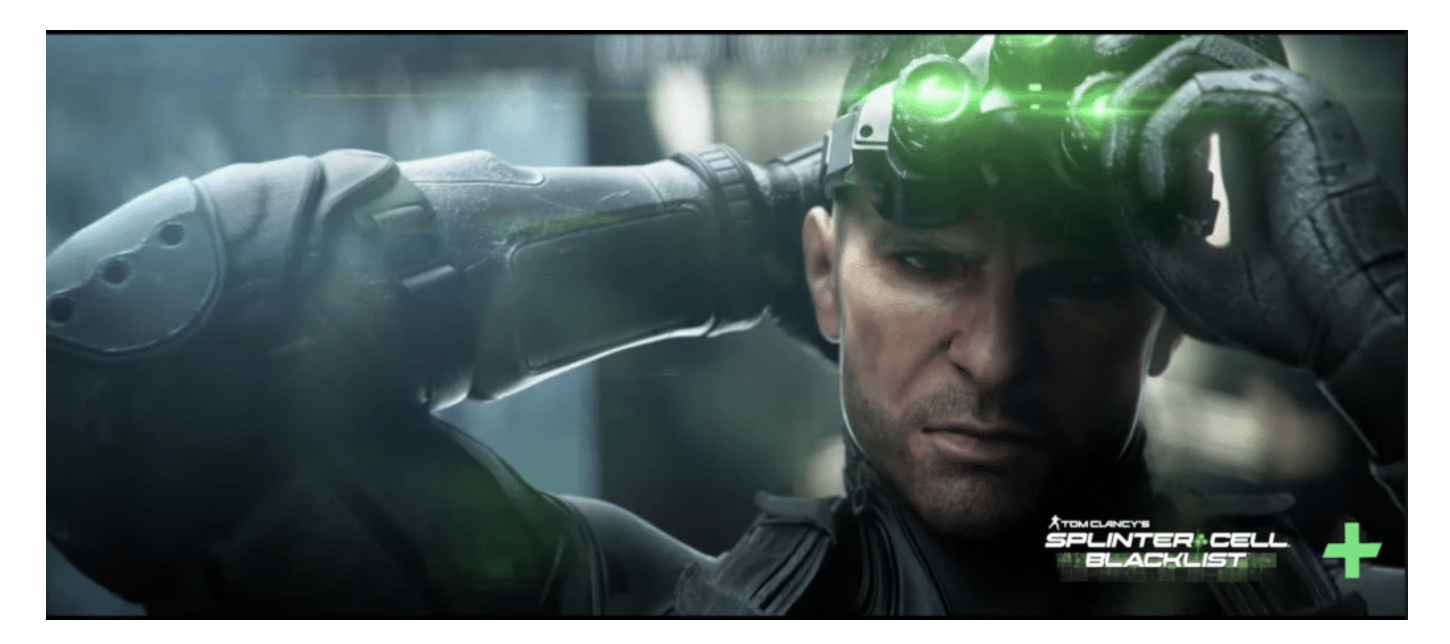

#### **Game Streaming**

Streaming steht in der Gaming-Szene tatsächlich vor dem endgültigen Durchbruch. Bislang musste man Spiele-Software installieren – ob auf dem PC, der Konsole oder dem Smartphone. Beim Game-Streaming ist das nicht mehr nötig. Die Games laufen nicht auf dem lokalen Gerät, sondern – in der stets neuesten Version - auf Servern.

Es werden also nur Bild- und Toninformationen gestreamt, wie bei Netflix. Daher ist es auch egal, ob man auf PC, Komsole oder Handy spielt. Der Spieler sieht also nur das, was ein Server produziert – und seine Spielbewegungen werden an den Server geschickt und verarbeitet.

#### **JÖRGSC** IIEB

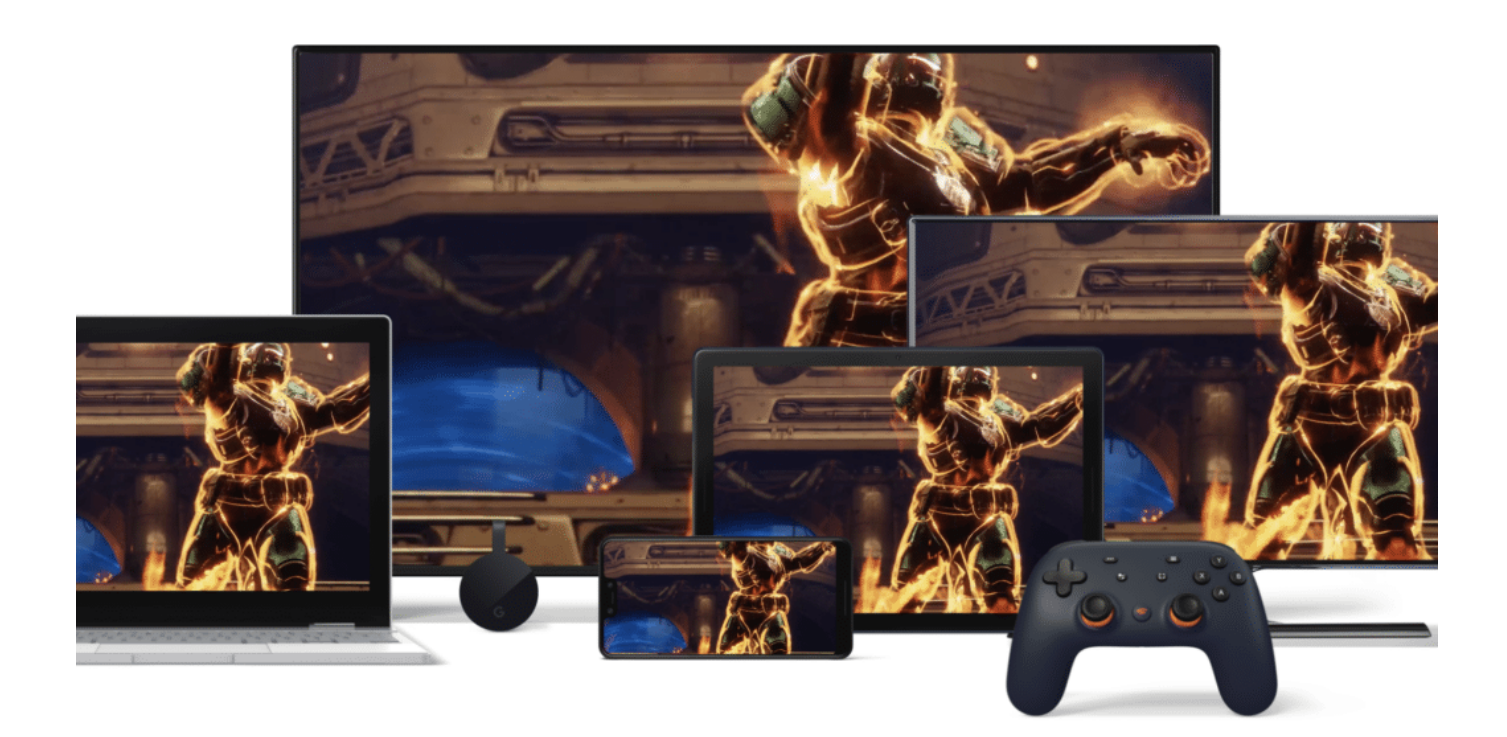

#### **Was bringt das?**

Es gibt viele Vorteile. Man muss zum Beispiel nichts installieren. Keine Hunderte Mbyte großen Dateien laden und einrichten. Es ist auch keine besonders anspruchsvolle Hardware erforderlich, um zu spielen. Das erledigt alles der Server. Nachteil: Man ist auf ein schnelles Internet mit kurzen Latenzen angewiesen.

Mindestens 20 Mbit/Sekunde, bei 4k-Spielen sogar 35 Mbit/Sekunde. Viele haben das nicht. Ist das nicht gegeben, ruckelt das Spiel – und man hat erhebliche Nachteile während des Spielens.

Microsoft hat sein **xCloud** genannten Streamingdienst für Oktober angekündigt. Dann wird es möglich sein, aufwändige Games sogar auf dem Tablet oder Smartphone zu spielen. Google seinen **Stadia** getauften Spieledienst für November. Über Stadia sollen sich ab 2020 auch die Games aus der Uplay+-Flatrate nutzen lassen. Das bedeutet: Die beiden Trends laufen zusammen. Flatrate und Cloud.

### **JÖRGSCI**

#### **Wie uns YouTube zum Konsum verleitet**

Längst ist YouTube die wichtigste Video-Plattform, die über Nutzer auf der ganzen Welt verfügt. Regelmäßig sehen sich diese in ihren Videoempfehlungen Inhalten ausgesetzt, die der Algorithmus eigens für sie ausgewählt hat. Die Genauigkeit dieser technischen Vorgabe ist es, die zum intensiven Konsum der Clips verleitet. Doch wie gelingt dies dem Algorithmus?

Zunächst bietet die Seite drei unterschiedliche Wege, um in Kontakt mit neuen Videos zu kommen. Dazu zählt einerseits die Auflistung der abonnierten Kanäle, die in der Regel genau mit den persönlichen Interessen übereinstimmen.

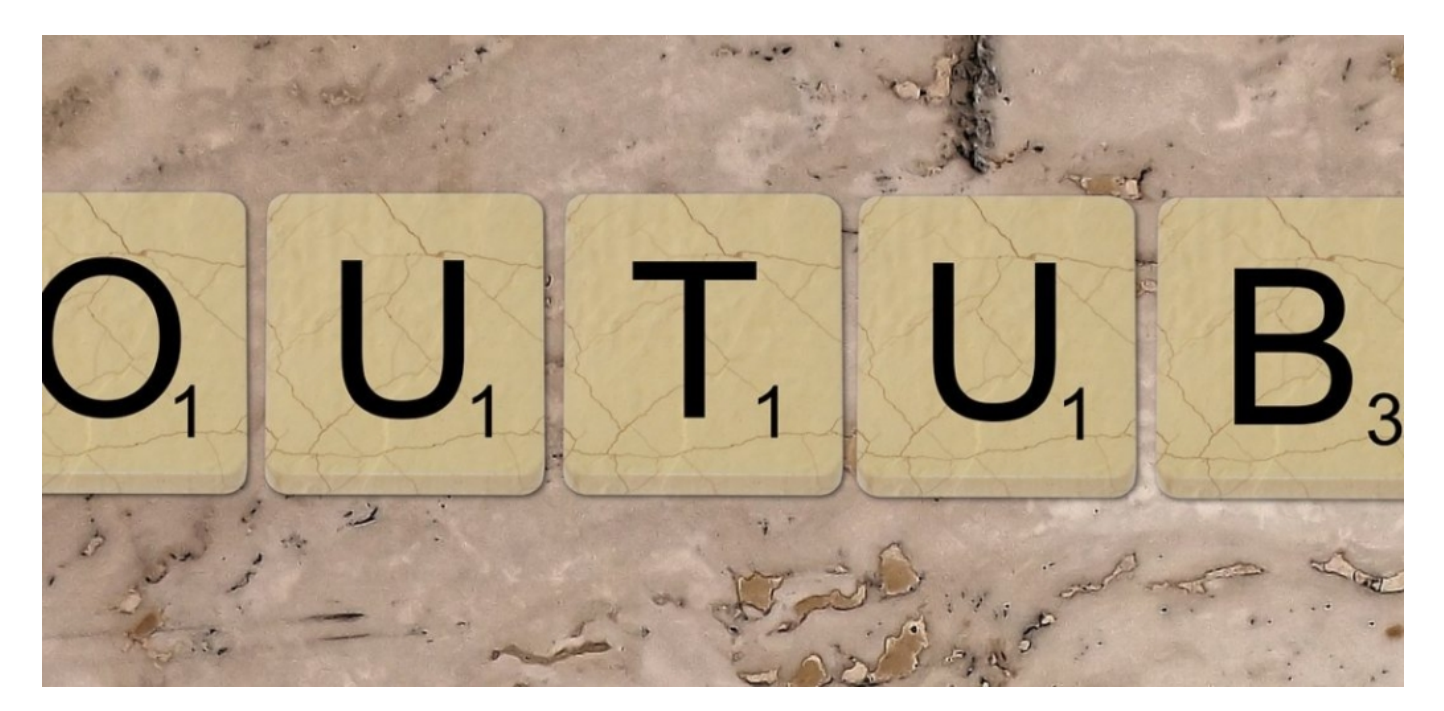

#### **Wie die Algorithmen Inhalte auswählen**

In den Trends bekommt der Nutzer jene Inhalte angezeigt, die von den Usern in seiner Umgebung derzeit besonders gerne angeschaut werden. Eine individuell an die eigenen Interessen angepasste Playlist bietet eine Art Newsfeed, der sich die Vorstellungen des einzelnen Nutzers dynamisch anpassen kann.

Der oft untersuchte und häufig veränderte Algorithmus der Seite konzentriert sich für diesen Zweck zunächst auf die Interessen des Nutzers. Diese werden dann gespiegelt, um in den Videoempfehlungen zusätzlichen Input mit ähnlichem Charakter und neuem Reiz präsentieren zu können.

Wünschenswert ist dies etwa beim Anhören von Musik. Hier lassen sich leichter jene Songs finden, die unbewusst auch den persönlichen Geschmack treffen. Zudem ist es für jeden mit dem Tool von 4K Download möglich, eine YouTube-Playliste herunterzuladen, um die Musik auch offline genießen zu können.

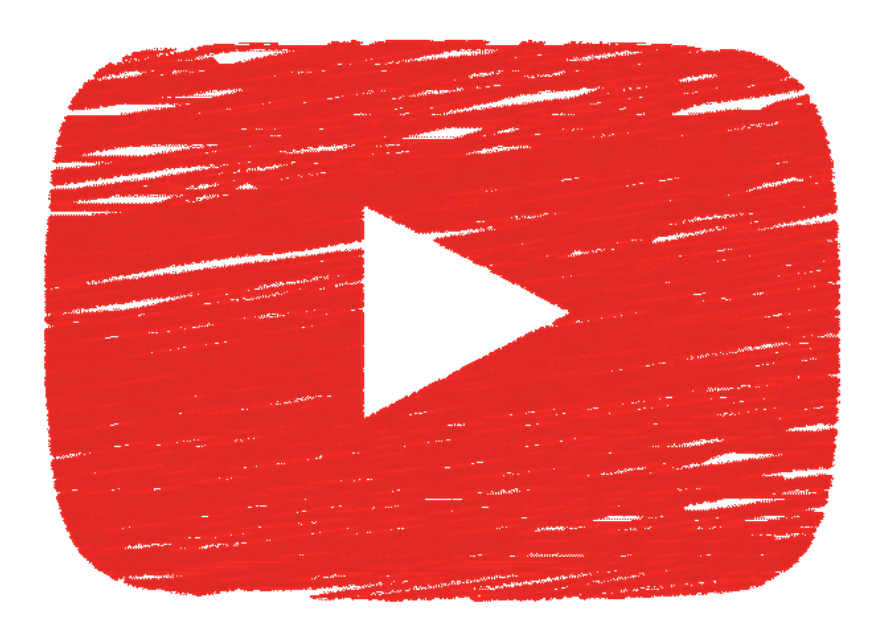

#### **Der Einfluss von Wut und Angst**

Zum Problem wird der Einfluss des Algorithmus dann, wenn etwa vor allem Inhalte mit Wut und Angst Einzug in die persönlichen Anzeigen halten. Jene Videos, die dazu in der Lage sind, in dieser Hinsicht zu polarisieren, erreichen eine sehr viel höhere digitale Aufmerksamkeit.

Auf diese Weise entsteht der Effekt, dass stets extreme Meinungen verstärkt wahrgenommen werden. In Anbetracht von rund einer Milliarde Nutzer, die auf der ganzen Welt zu finden sind, handelt es sich damit auch um ein *Instrument der Radikalisierung*, das mit Vorsicht betrachtet werden muss.

[caption id="attachment\_760633" align="alignnone" width="469"]

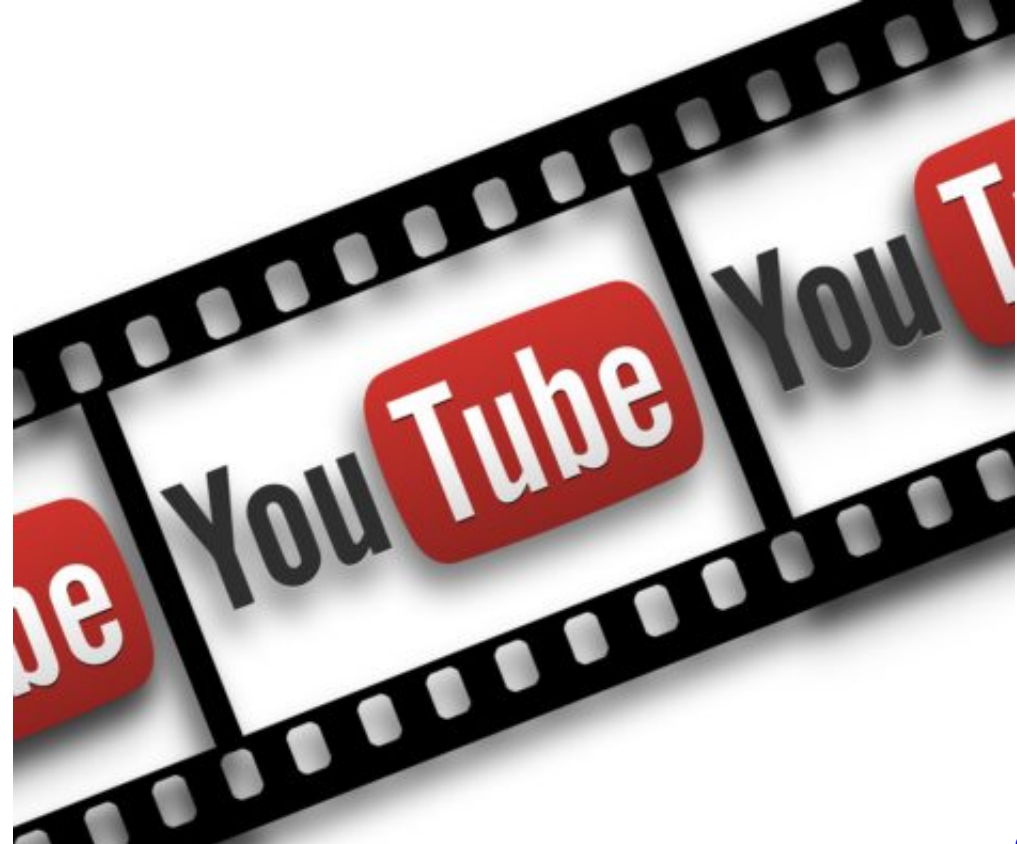

geralt / Pixabay[/caption]

#### **Der Algorithmus für YouTuber**

Gleichsam bleibt zu erkennen, dass der Algorithmus für YouTuber eine sehr große Rolle spielt. Sie haben durch ihn die Möglichkeit, die eigenen Inhalte an möglichst prominenter Stelle zu platzieren und auf diese Weise neue Unterstützer für den eigenen Kanal zu gewinnen.

Für sie liegt darin die Möglichkeit, die eigene Reichweite zu erhöhen, sofern sie ihre Inhalte an die Bedürfnisse und die digitalen Standards anpassen. Versteht es ein YouTuber besonders gut, sich dieses Instrument zunutze zu machen, so kann er darauf womöglich seinen wirtschaftlichen Erfolg auf der Plattform gründen.

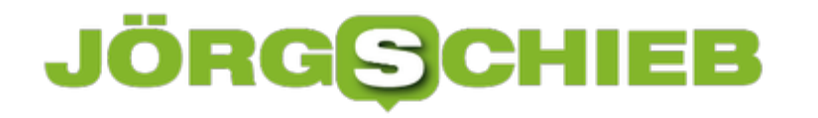

#### **Importieren und Exportieren der Twitter-Sperrliste**

Twitter ist deutlich öffentlicher als andere soziale Netzwerke. Wenn Sie nicht den kompletten Account privat stellen und damit Lesezugriff nur für bestimmte Besucher erlauben, dann kan jeder beliebige Internetnutzer Ihre Tweets sehen. Das mag dem Sinn des Ganzen entsprechen, manchmal möchten Sie das aber so gar nicht. Dafür hat Twitter die Möglichkeit geschaffen, Benutzer zu blockieren. Wenn Sie auf einen anderen Twitter-Account wechseln, dann können Sie Ihre Liste der gesperrten Accounts leicht mitnehmen.

Blockierte Benutzer können weder Ihre Nachrichten sehen noch Ihr Profil aufrufen. Allerdings nur dann, wenn sie angemeldet sind, weil Twitter sonst den Benutzer nicht erkennen (und in der Folge nicht sperren) kann. Um eine

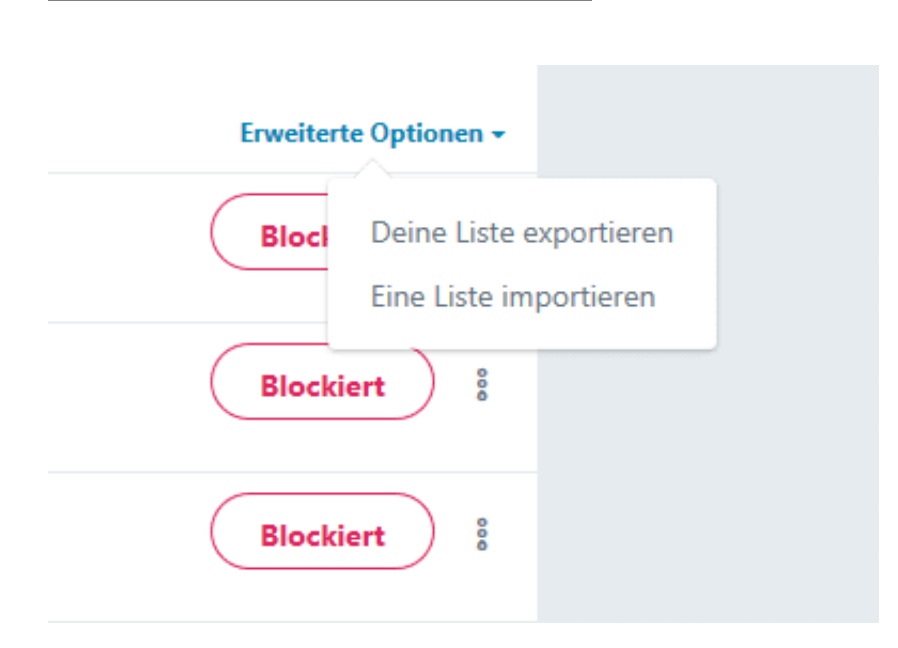

sperren, rufen Sie dessen Profil auf, klicken Sie auf die drei Punkte rechts und dann auf **...blockieren**.

**Elicken Sie auf Ihr Profilbild, dann auf Einstellungen und Datenschutz**. Unter **Erweiterte Optionen** klicken Sie dann auf **Deine Liste exportieren**.

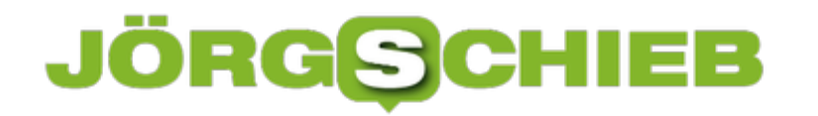

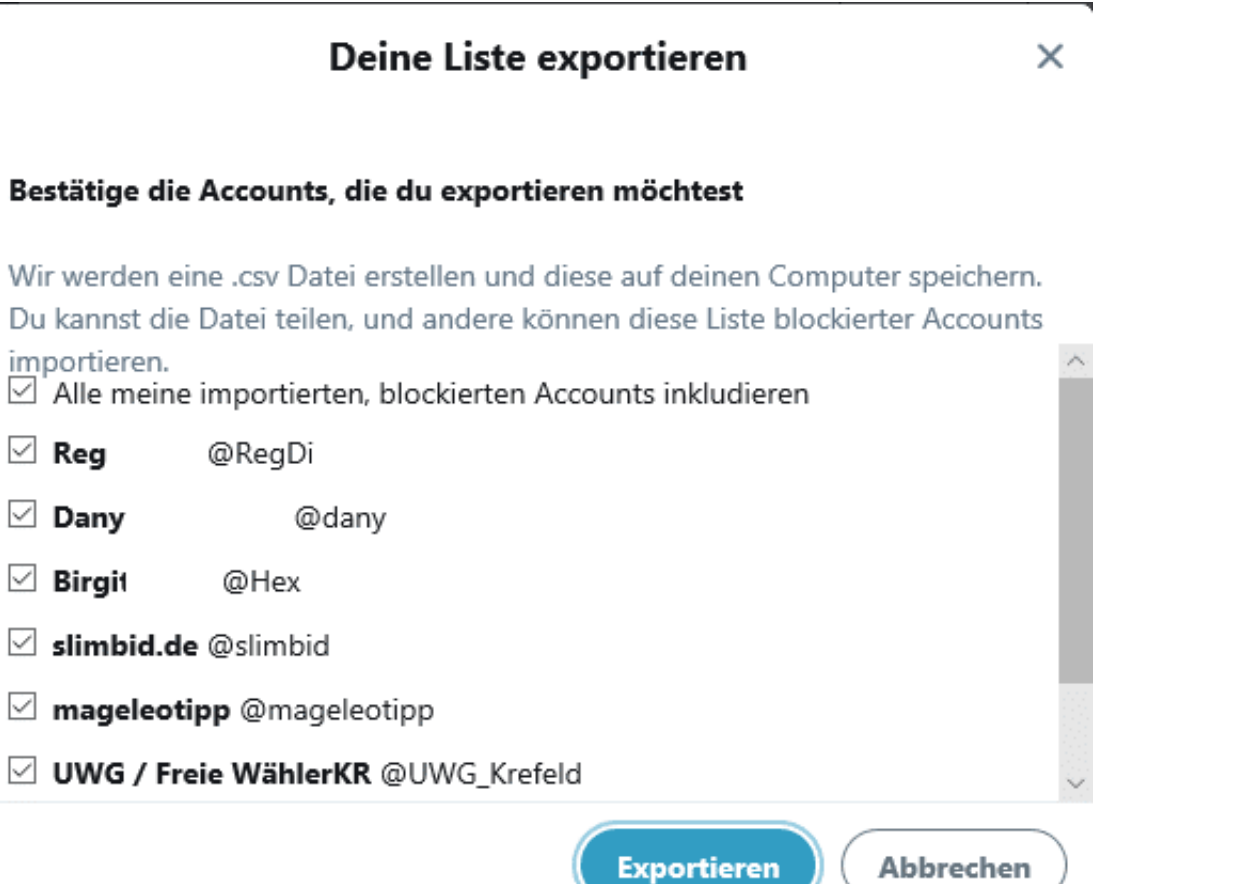

Twitter erstellt nun eine CSV-Datei, die Kennungen für die Benutzer, die Sie blockiert haben, enthält. Diese alleine ist nicht sprechend, da es sich nur um Nummern handelt. Für Twitter aber reichen diese vollkommen aus. Im neuen Account gehen Sie den selben Weg und wählen dann die Datei unter **Eine Liste importieren aus**.

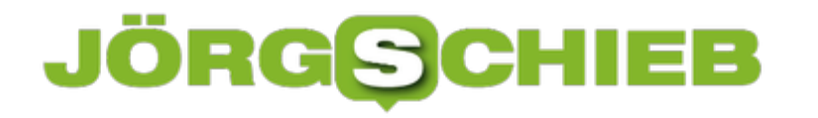

#### **Wenn Mail-Inhalte plötzlich in Chinesisch sind**

Das Versenden von E-Mails ist eigentlich eine einfache Angelegenheit: Sie geben den Mailtext ein, versenden die E-Mail an den angegebenen Empfänger, und der erhält sie genauso, wie Sie sie versendet haben.

Wenn Sie plötzlich die Rückmeldung bekommen "Warum schickst du mir chinesische E-Mails?", dann ist etwas falsch gelaufen.

Erste Befürchtung ist dann eine Schad-Software oder ein gekapertes Postfach. Bei iPhones und iPads gibt es eine weniger kritische Erklärung.

Die beschriebene Situation tritt in den meisten Fällen dann auf, wenn der Absender die Microsoft **Outlook-App verwendet und der Empfänger den integrierten E-Mail-Client von iOS. In** der Umsetzung des Mail-Textes in den Posteingang von iOS findet dann eine Umformatierung der Inhalte statt, die für den Empfänger chinesische Schriftzeichen enthält.

Auch in den gesendeten E-Mails erscheint die E-Mail falsch formatiert.

Von: Andreas Frle >

An: Niklas Erle >

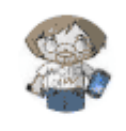

Ausblenden

#### Wtr: Meine erste Mail an Dich

Heute um 10:34

**殑瑭氾**○桥慤嬾豭整愠桴瑰**米煵楶**浺施湴敮琭呹灥∠ 捯湴敮琽≴數琯桴浬曒捨慲獥琽楳漭帙忇⊖∾়浥瑡 慭攽≄敮敲慴潲∠捯湴敮琽≍楣牯獯晴[硣桡湧攠卥牶 敲∾○ℭ〓捯湶敲瑥搠晲潭4數琠〓锋獴祬放佽〓慩藜 牤扯曒灴‴琺敦**亖**湧摩慤º琻≌捑晴汥渭杩慲†瑥畯汑 桥欧嬾汥瑹穴锋〓素皦楤潬〓灸'〜〉〜乫・琺敦〓敲 瑹∠汥瑹〓潳〓潫汯畴"浳硟浺楤攠麪獴○社潤飱嬾慤 慮瑲爺汯捯搭畮牯歧慣筢ਉ浬桴〓ぴ○ ◇ 獳生硴瑥浺灥

Apple kennt das Problem schon seit einigen Versionen. Allerdings gibt es noch keine nachhaltige Lösung, sondern nur Workarounds.

Wird die E-Mail erneut versendet, dann ist die Formatierung meist(!) korrekt. Darauf wollen Sie sich aber vermutlich nicht verlassen. Wenn Sie die E-Mail aus dem iOS-Mail-Programm versenden, dann stellt sich das Problem gar nicht erst, dazu müssen Sie aber das E-Mail-Konto dort ebenfalls konfigurieren.

In der Kombination OutlookiOS Mail können Sie das Problem lösen, indem Sie die Signatur des sendenden Kontos im Outlook leeren und später manuell in die E-Mail eingeben. Keine schöne Alternative, bis zu einer dauerhaften Lösung durch die Hersteller aber gibt es aktuell keine Alternative.

#### **Setzen eines Wiederherstellungspunkts in Windows 10**

Beim Einbau neuer Hardware oder der Installation von Updates ändern sich - für den Nutzer unbemerkt - nicht nur Systemeinstellungen, sondern auch Systemdateien, die Windows benutzt. Zum Beispiel Treiber, Programmbibliotheken und Einstellungsdateien: Sie befinden sich an verschiedenen Orten der Festplatte und sind nicht so leicht aufzufinden und manuell zu sichern. Für diese Aufgabe hat Windows 10 die **Wiederherstellungspunkte** vorgesehen. Darin wird eine Momentaufnahme der Einstellungen und Systemdaten gesichert, die im Falle eines Problems wiederherstellbar ist.

Wiederherstellungspunkte sind also eine nützliche Sache: Sie erlauben, das Windows-10-System in einen Zustand zurückzuversetzen, der der gut funktioniert hat. Sie brauchen dafür gar nicht viel Zeit aufzuwenden!

Starten Sie die Konfiguration der Systemwiederherstellung, indem Sie im Suchfeld in der Taskleiste **Wiederherstellung** eingeben und dann auf **Wiederherstellungspunkt erstellen** klicken.

Klicken Sie auf Erstellen, dann geben Sie eine sprechende Beschreibung für den Wiederherstellungspunkt ein. Diese sollte als Information erhalten, welche Änderung Sie nach Erstellen des Snapshots an Änderung durchgeführt haben. So wissen Sie immer, welchen Wiederherstellungspunkt Sie später anwählen müssen.

Windows 10 sichert nun alle relevanten Informationen zur Wiederherstellung des Systems. Ein Wiederherstellungspunkt nützt Ihnen natürlich nur, wenn die Windows-Installation als solche noch vorhanden ist. Daher können Sie kein Sicherungslaufwerk auswählen, Windows sichert die Konfiguration auf dem Systemlaufwerk C:

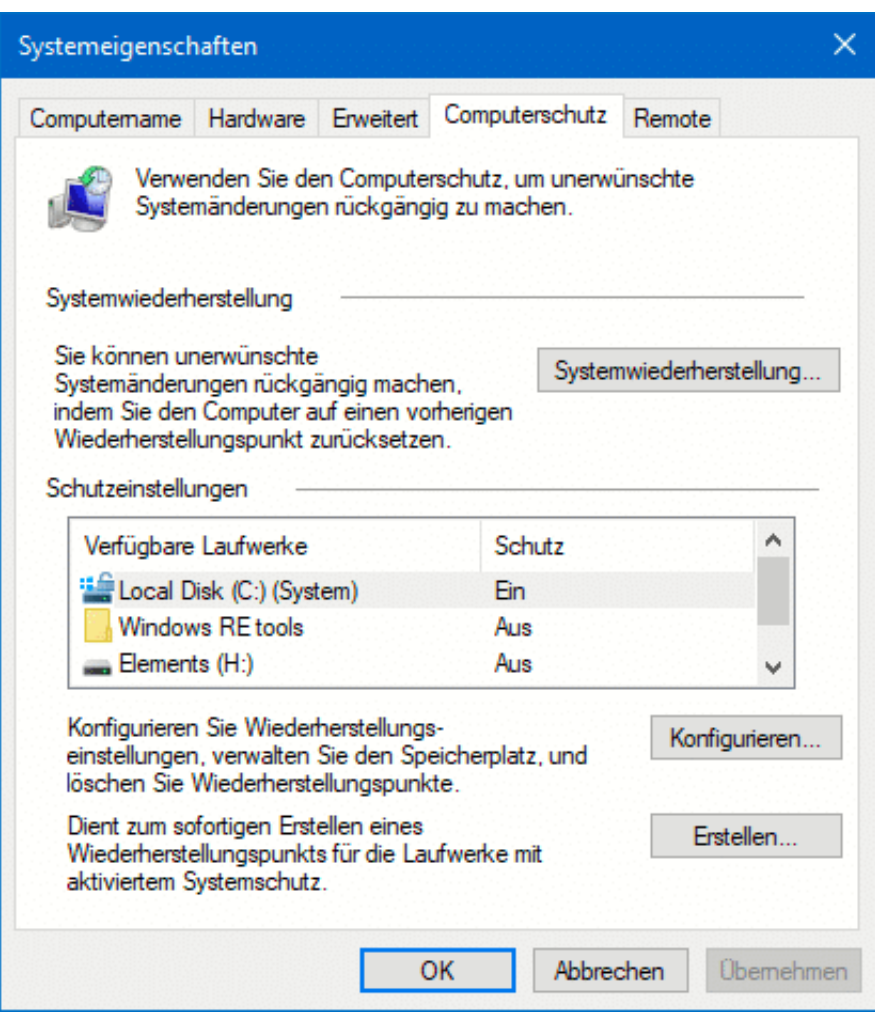

Zur Wiederherstellung klicken Sie in der Übersicht der Wiederherstellungseinstellungen auf **Systemwiederherstellung**. Sie können nun aus den vorhandenen Wiederherstellungspunkten den aussuchen, auf den Ihr System zurückgesetzt werden soll. Der Vorgang dauert einige Minuten und beinhaltet gegebenenfalls mehrere Neustarts. Nach erfolgreichem Abschluss sollte Ihr System wieder auf dem Stand wie vor der vorgenommenen Änderung sein.

**schieb.de** News von Jörg Schieb. https://www.schieb.de

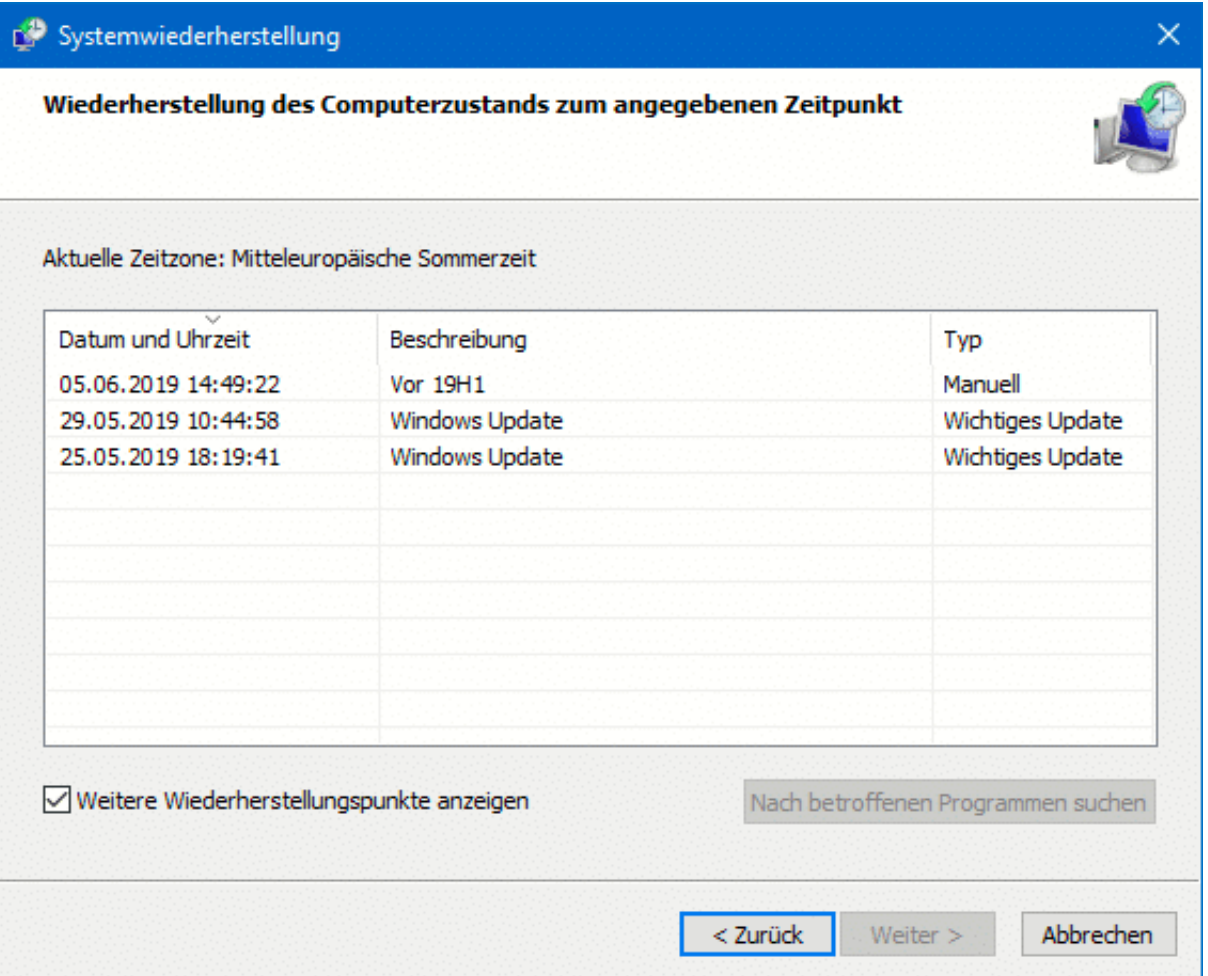

Vor der Wiederherstellung sollten Sie alle externen Datenträger entfernen. Besonders USB-Sticks und -Festplatten können bei der Systemwiederherstellung dazu führen, dass der Neustart auf Grund eines Timeouts abgebrochen wird. Windows meldet das dann nur als nicht erfolgreiche Wiederherstellung, auch wenn diese eigentlich ohne Probleme möglich gewesen wäre.

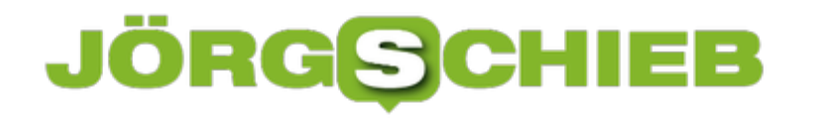

#### **Schnelle Übersetzungen erstellen im Internet**

Unsere Welt wird immer internationaler. Damit einher geht eine Vielzahl an Sprachen, die Sie verwenden müssen. Englisch alleine reicht da oft nicht aus. Hinzu kommen viele E-Mails, bei denen Sie die Sprache nicht verstehen, aber zwischen SPAM und echtem Inhalt unterscheiden müssen. Statt nun mühsam Wort für Wort zu übersetzen, nutzen Sie die Power des Internets. Hier finden Sie die besten Übersetzungsseiten.

Für einzelne Wörter ist dict.cc, früher als LEO bekannt, eine gute Wahl. Vor allem deshalb, weil es Wörtern , die verschiedene Bedeutungen haben, unterschiedliche Übersetzungen zuordnet und diese mit den Bedeutungen verknüpft. Für jeden Begriff können Sie sich die Aussprache vorlesen lassen. Und wenn ein Wort mal nicht bekannt ist, dann fragen Sie in den Foren an, in denen sich eine Menge Muttersprachler bewegen, die Ihnen helfen können.

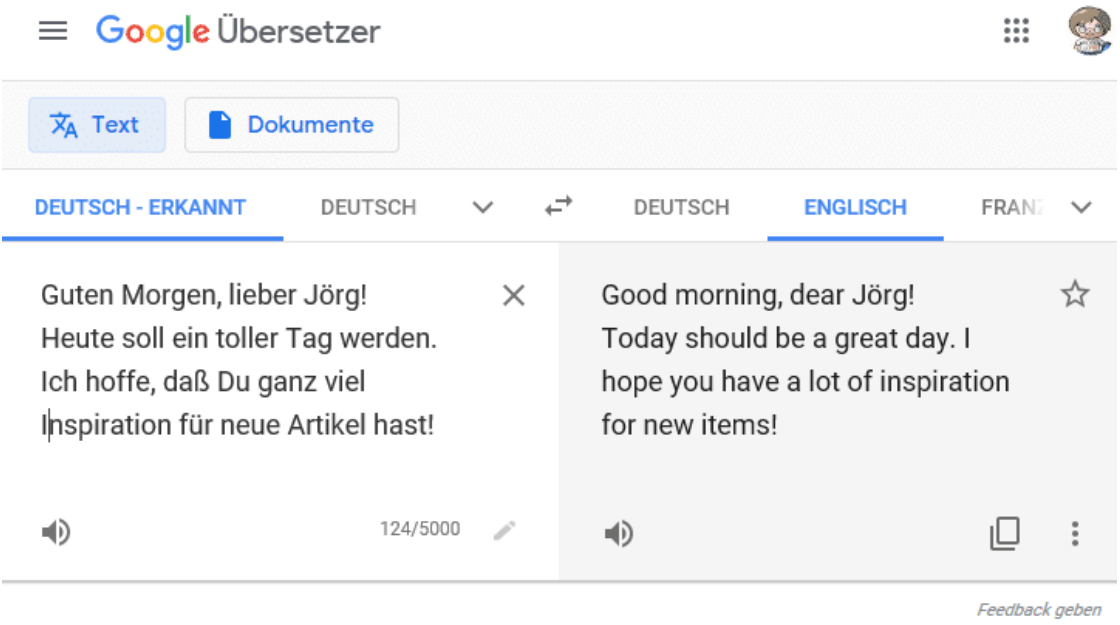

#### **Übersetzungen ganzer Texte**

Die bekannteste Seite ist sicherlich der Google-Übersetzer, den Sie unter translate.google.com erreichen. Geben Sie auf der linken Seite den zu übersetzenden Text ein. Google erkennt automatisch die Quellsprache. Sollte das nicht korrekt funktionieren, dann können Sie sie manuell korrigieren. Auf der rechten Seite müssen Sie dann die Zielsprache auswählen, und schon wird die Übersetzung angezeigt. Diese findet nicht Wort für Wort statt, sondern ist grammatikalisch korrekt. Zumindest solange, wie der Quelltext richtig analysiert wurde und nicht durch mehrere Bedeutungen für die automatische Übersetzung verwirrend ist.

### IEE

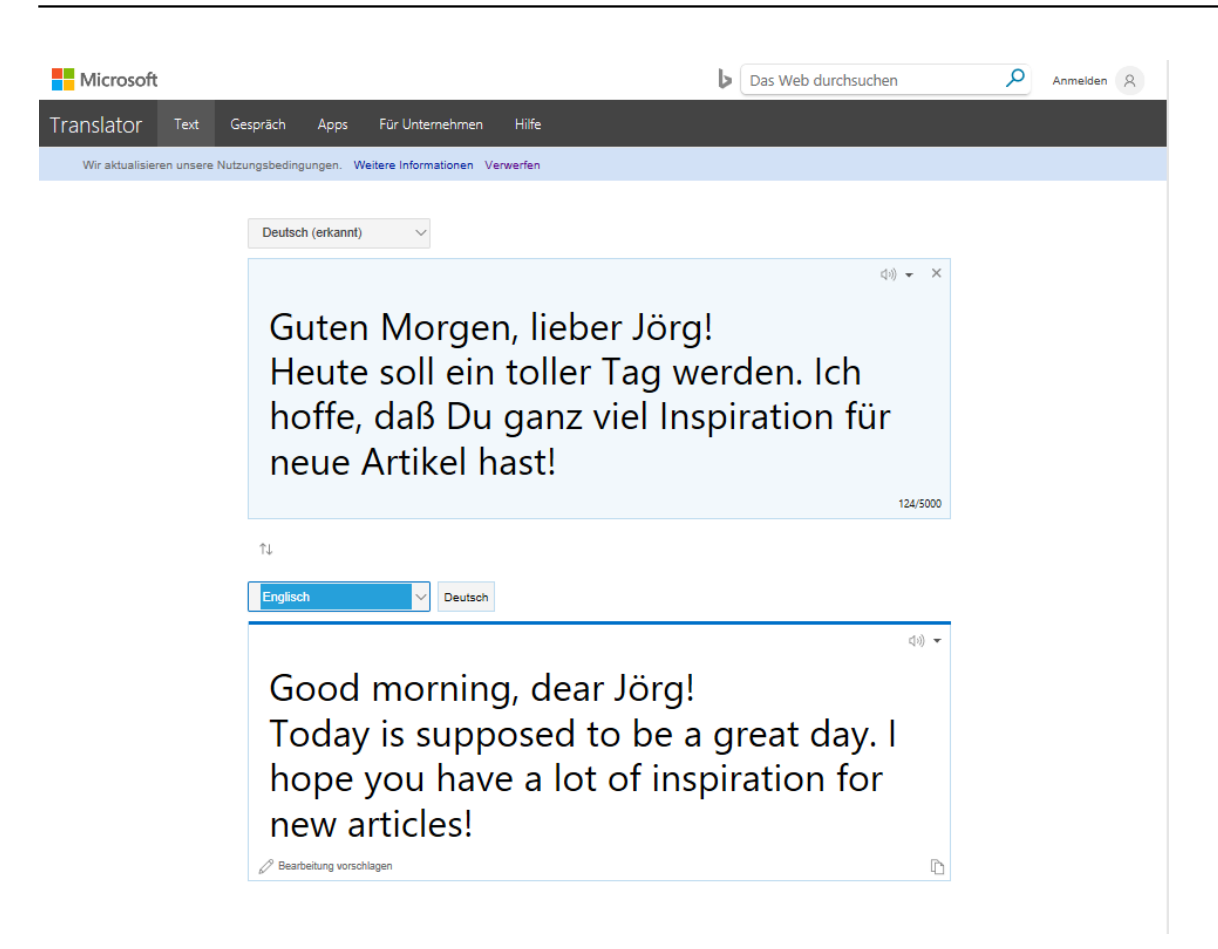

Auch Microsoft bietet mit dem Bing Translator unter **FRANSIG POINTS CONCORTED Seite an.** 

Interessanterweise sind die Übersetzung in vielen Fällen leicht abweichend. Eine tatsächliche Bewertung fällt hier aber schwer, weil die Unterschiede meist marginal sind. Es macht aber durchaus Sinn, wenn Sie sich beide Übersetzungen ansehen. Vor allem dann, wenn in der Übersetzungen plötzlich Worte der Quellsprache vorkommen. Das passiert, wenn der Übersetzer ein Wort nicht sicher übersetzen kann.

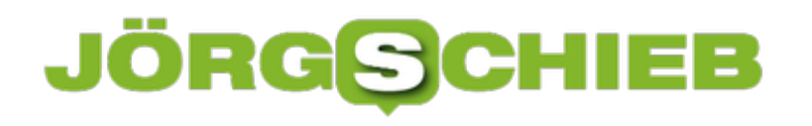

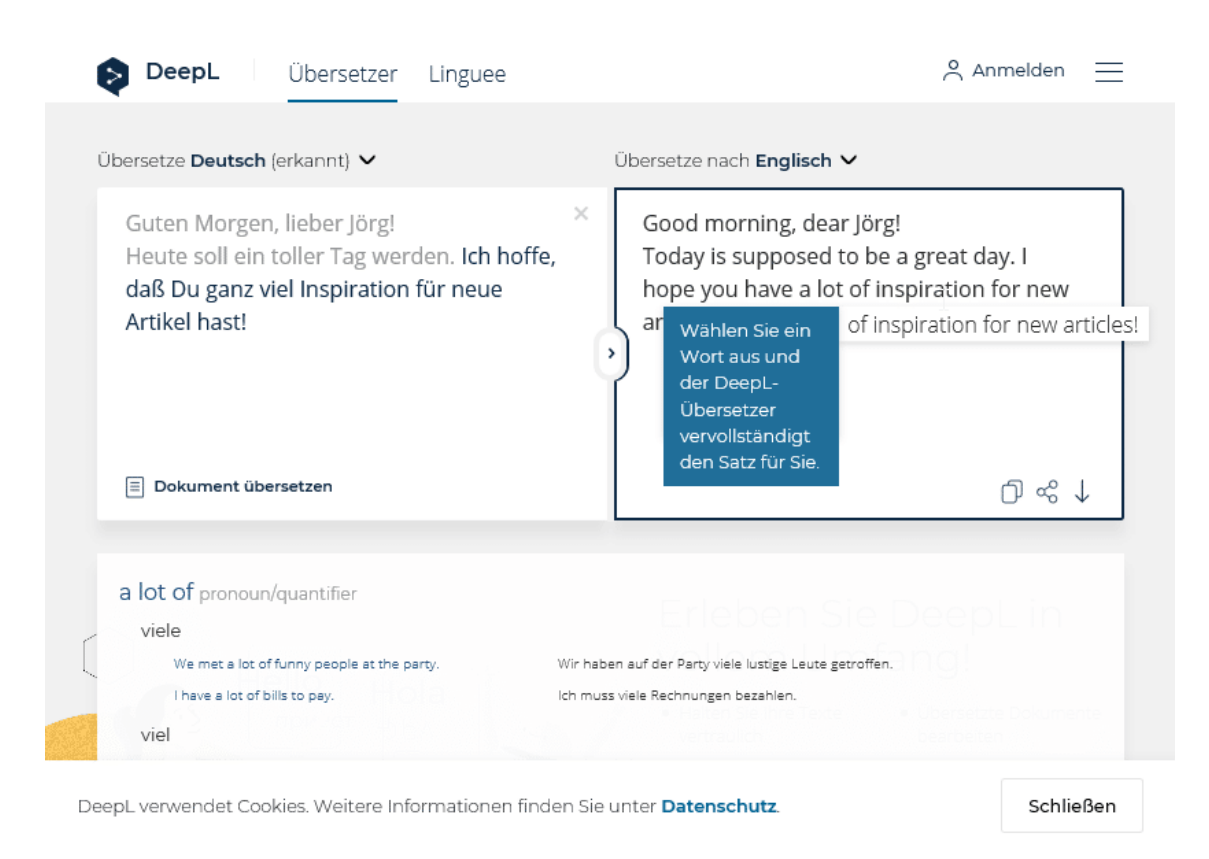

Relativ unbekannt, aber von der Qualität her sehr gut ist DeepL, zu erreichen unter https://www.deepl.com/translator. Der bietet nicht nur sehr ausgeqogene Übersetzungen, Sie können auch für Jedes Wort durch Anklicken aAlternativen anzeigen lassen. Das macht natürlich nur Sinn, wenn Sie ein Grundverständnis der Zielsprache haben.

Die Übersetzungen mögen nicht perfekt sein, gut verständlich sind sie aber allemal!

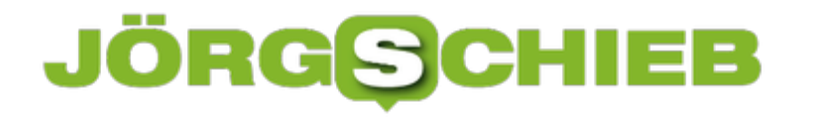

#### **Übertragen von Daten via PC Mover Express**

Ein Rechnerwechsel ist purer Stress. Defekt, Neuanschaffung, Umzug: All diese Szenarien haben eines gemeinsam: Sie müssen Daten und Programme umziehen. Das ist kein unerheblicher Arbeitsaufwand. Die gute Nachricht: Es gibt Programme, mit denen Sie direkt einen Umzug vom alten auf den neuen PC vornehmen könne, ohne große Datensicherungen und -wiederherstellungen machen zu müssen.

Wenn Sie den PC wechseln, der alte aber noch funktioniert, dann können Sie die Datenübertragung direkt über Ihr verkabeltes oder kabelloses Netzwerk durchführen-Datenträger müssen Sie dafür nicht verwenden. Microsoft selbst empfiehlt dafür PC Mover (https://web.laplink.com/deu). Die kostenpflichtige Software gibt es für Ihren Zweck in zwei Versionen: Die Express-Version (um die EUR 25,-) überträgt nur die Dateien, Einstellungen und Anwenderprofile.

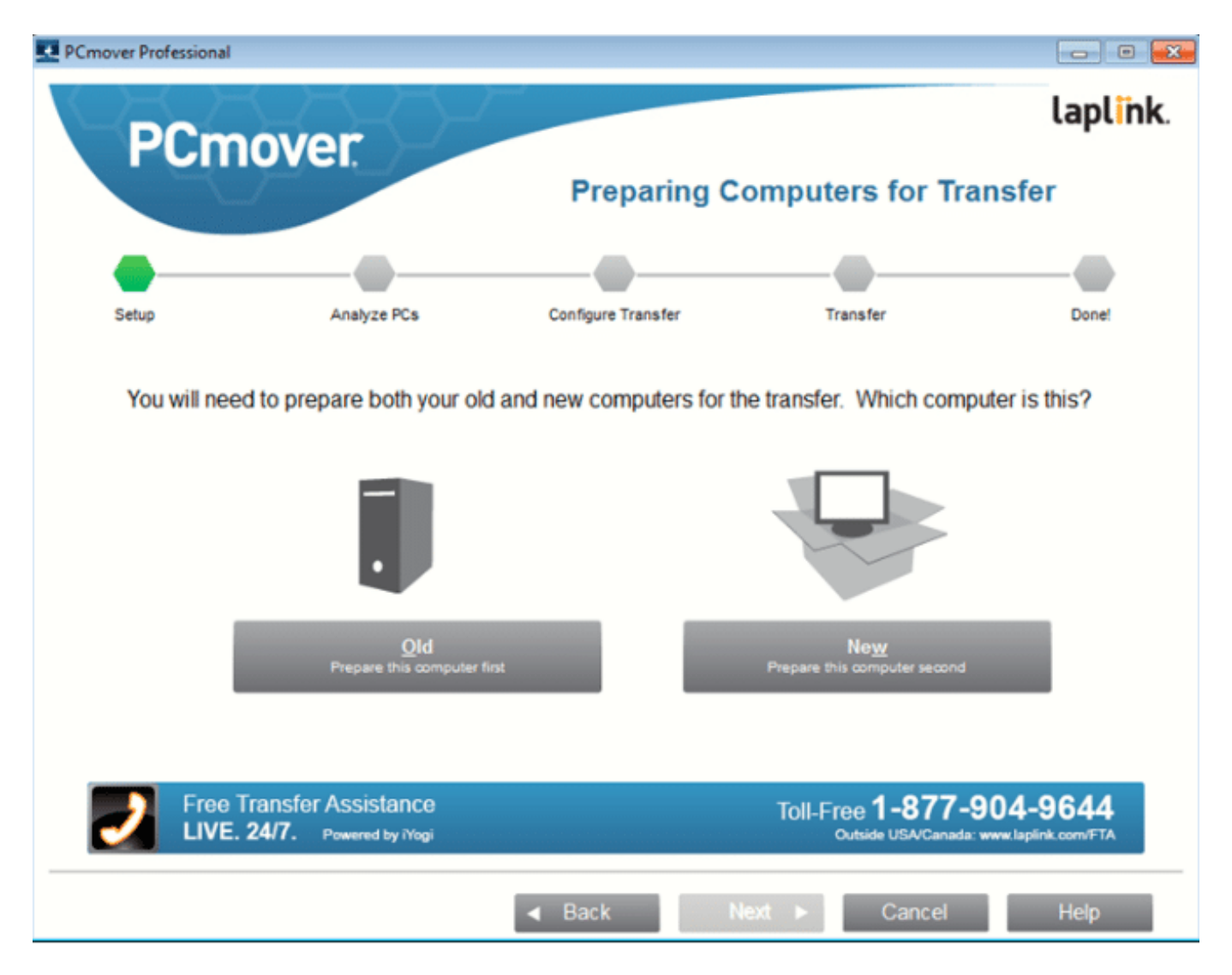

Die Professional-Version, die knapp EUR 50,- kostet, kann dann auch noch "die meisten" Programme inkl. ihrer Lizenzen/Produktkeys von dem alten auf den neuen PC übertragen.

Die Relativierung "die meisten" klingt auf den ersten Blick komisch, ist aber nachvollziehbar: Die Hersteller der Programme lassen sich immer wieder neue Sachen einfallen, die Registrierungen durchgeführt werden, wo Daten liegen etc., sodass eine 100%-Garantie nicht gegeben werden kann. Die meisten Programme aber funktionieren nach der Übertragung ohne irgendeine manuelle Aktion hervorragend.

Die Übertragung kann abhängig von der Menge der zu übertragenden Programme und Daten und der Bandbreite Ihres Netzwerks einige Stunden dauern. Da es aber vollkommen unbegleitet laufen kann, können Sie die Zeit für andere Dinge nutzen.

#### **Kabelgebundene Kopfhörer Bluetooth-fähig machen**

Auch wenn Apple den Schritt als "Courage" (Mut) bezeichnet hat: Seit dem iPhone 7 lassen immer mehr Smartphones die Kopfhörer-Buchse vermissen. Und das ist ein Problem, wenn Sie gerade eine Menge Geld in die Anschaffung eines kabelgebundenen Kopfhörers investiert haben und diesen plötzlich nicht mehr nutzen können. Gottseidank gibt es Geräte, die einen solchen Kopfhörer Bluetooth-fähig machen. Wie zeigen Ihnen, worauf Sie achten müssen.

Die einfacheren Vertreter der Zunft (wie der **Fijo BTR1**, ca. EUR 55.-) können nur die normalen Bluetooth-Standards wie SMB, AAC und AptX. Diese klingen schon recht gut und sind für Mittelklasse-Kopfhörer und komprimierte Audio-Formate durchaus ausreichend. Sie schaffen es allerdings nicht, Audiodateien im Master-Format (also mit 48Khz/24bit) so hochauflösend wiederzugeben.

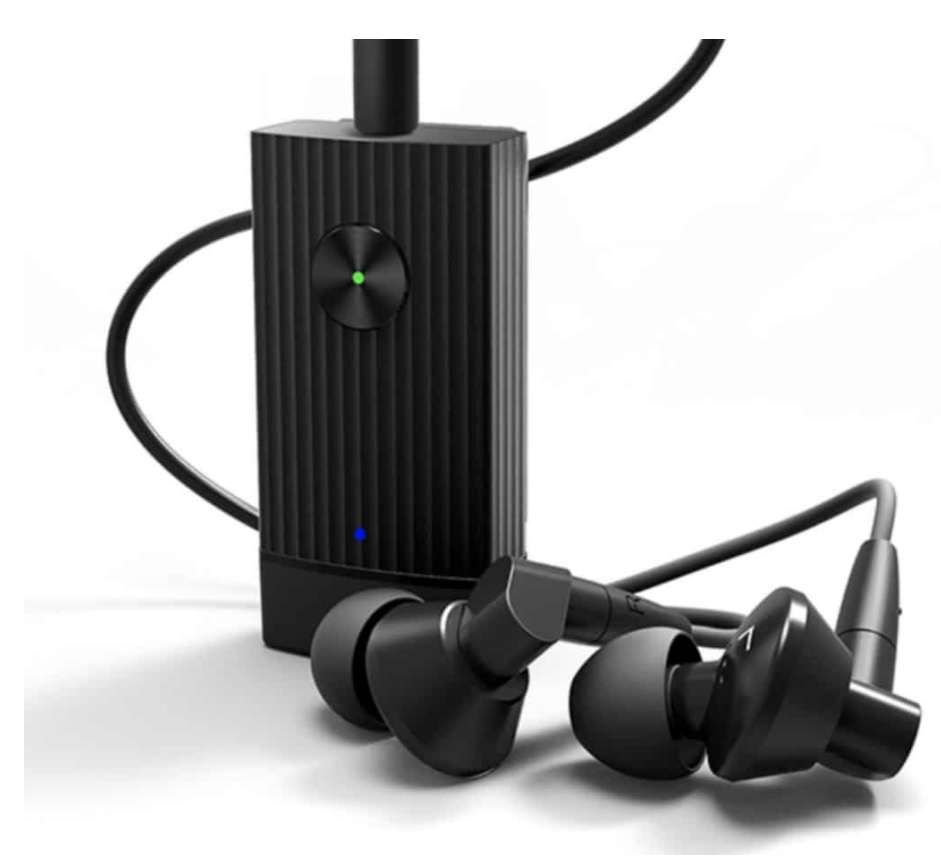

Dafür ist der AptX HD-Standard der richtige, der wird unter anderem von Auris amplify (ca. EUR 80,-) mitgebracht. Der Unterschied: Die Datenmenge, die zwischen Wiedergabegerät und Kopfhörer übertragen werden muss, ist deutlich höher. Der ampify schafft dies ohne Probleme, auch bei größerem Abstand zum Player stockt die Wiedergabe nicht. Hier schwächeln die diversen günstigen Geräte, die aus Fernost kommen und im Internet für 20-30 Euro angeboten werden, sehr oft.

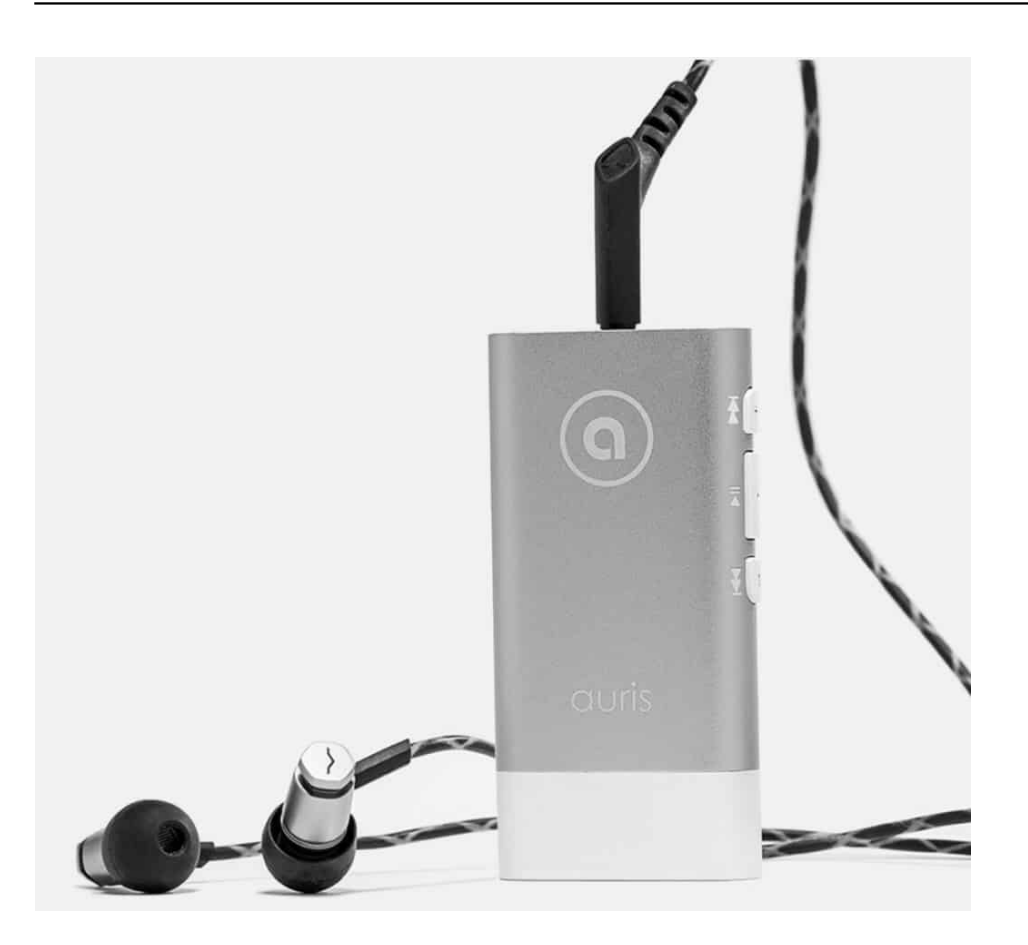

Unabhängig von der Klangqualität sollten Sie auch überlegen, welche Laufzeit Sie benötigen: Für einen Interkontinental-Flug sollten Sie mindestens 10-12 Stunden Akkukapazität haben. Günstigere Geräte liegen oft unter 6 Stunden. Dumm, wenn Sie während der Nutzung nicht nachladen können!

#### **Vorsicht bei der Anwendung bei Videos**

Wenn Sie den Kopfhörer nutzen, um Videos anzuschauen, dann müssen Sie auf einen weiteren Codec achten: AptX LL (für Low Latency, geringe Latenz) legt weniger Wert auf die Klangqualität und mehr darauf, Ton und Bild synchron zu halten. Billigexemplare haben oft einen Versatz von einer halben bis einer Sekunde zwischen Bild und Ton. Das nervt auf Dauer: Ihr Gehirn bekommt die Lippenbewegungen und den Ton nicht zugeordnet, das ist anstrengend und macht wenig Spaß. Sowohl der BTR1 als auch amplify bekommen das nahezu ohne spürbaren Versatz hin.

#### **Hires-Musik unterwegs: Tidal**

Die Art, wie Sie unterwegs Musik hören, hat sich massiv geändert: Früher hatten Sie den guten, alten Walkman oder einen portablen CD-Player dabei. Ein Gerät also, das einen "physischen Datenträger", eine CD oder eine Cassette, abgespielt hat. Damit war die Klangqualität so, wie sie vom Interpreten gedacht war. Mit dem Smartphone kam dann das Zeitalter der Kompression: Möglichst klein sollten die Musikstücke sein. Das ist natürlich nur unter Verlust von Qualität möglich. Auch Streaming-Dienste wie Apple Music oder Amazon Music und verwenden komprimierte Dateien. Wenn Sie audiophil sind und möglichst detailreich Musik hören wollen, dann ist Tidal die richtige Wahl.

Der einfachste Weg ist über die Webseite von Tidal. Auf dieser können Sie ein 90-tägiges kostenloses Probeabo abschließen und direkt Musik in verlustfreier Qualität hören. Eine Besonderheit hier: Immer mehr Interpreten bieten Musik in Studioqualität an, dann liegen die Dateien in 24Bit-Auflösung (statt normal 16bit) vor. Hört man das? Mit dem richtigen Equipment definitiv: Sowohl der Kopfhörer als auch das Abspielgerät (die Soundkarte im PC oder der Player) müssen das unterstützen. Dann ist die Musik um ein Vielfaches detaillierter, Sie hören Details, die Ihnen sonst verborgen bleiben - wenn die Stücke vernünftig aufgenommen sind!

#### **schieb.de** News von Jörg Schieb. https://www.schieb.de

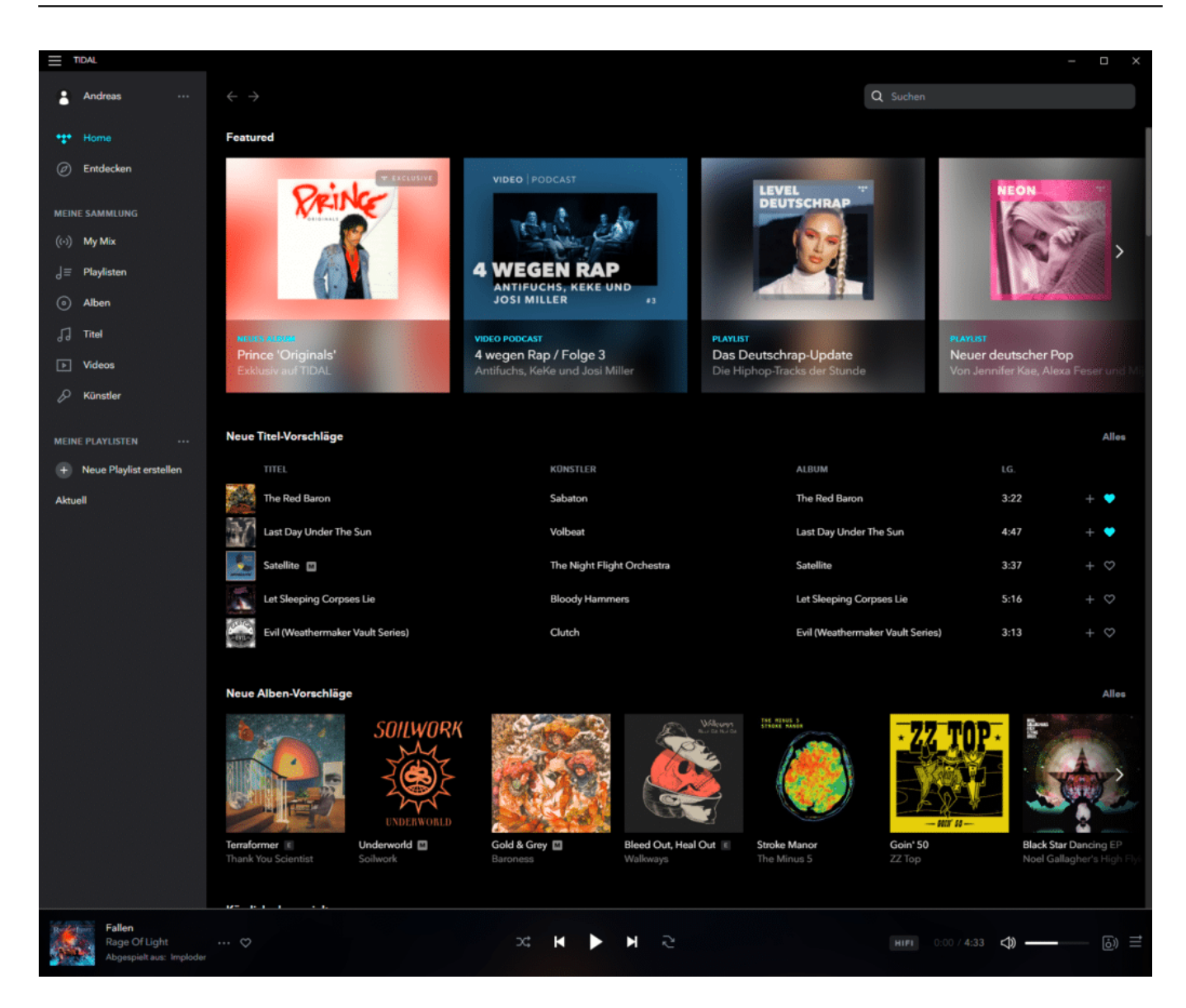

Bei Tidal nennt sich diese Art der Qualität "Master". Wenn ein Album in dieser Qualität vorliegt, dann wird das auch bei der Wiedergabe angezeigt.

Für Windows, iOS, Android und diverse integrierte Plattformen gibt es Tidal-Apps. Hier müssen Sie in den Einstellungen festlegen, welche Qualität Sie im WLAN bzw. im Mobilfunknetz wiedergeben wollen. Klar ist: Je höher auflösend, desto mehr Datenvolumen benötigt die Wiedergabe. Eines aber ist gewiss: Musikgenuss ohne Kompression unterwegs ist endlich keine Unmöglichkeit mehr!

#### **Erstellen eines Systemabbilds**

Die Festplatte Ihres Windows 10-PCs besteht nicht nur aus Ihren Dateien und Windows selbst, sondern aus einer Vielzahl weiterer Elemente: Die Programme, deren Einstellungen, Ihre persönlichen Einstellungen für Windows selbst und einiges mehr. Wenn die Festplatte einmal nicht mehr zum Leben zu erwecken ist, dann ist eine Komplettsicherung der schnellere Weg, wieder arbeitsfähig zu werden. Eine solche Komplettsicherung, auch Systemabbild genannt, können Sie über die Systemsteuerung von Windows 10 erstellen.

- 1. Tippen Sie in das Suchfeld unten in der Taskleiste **Systemsteuerung** ein und klicken Sie den entsprechenden Eintrag in der Suchliste an.
- 2. Klicken Sie auf **Sichern und Wiederherstellen**.
- 3. Als nächstes wählen Sie **Systemabbild erstellen**
- 4. Windows 10 durchsucht nun Ihr System nach Laufwerken, die für die Sicherung Ihrer Festplatten geeignet sind. Im Normalfall benötigen Sie dazu eine große externe Festplatte, die mindestens die Kapazität der internen Festplatte hat.
- 5. Auch hier können Sie wieder eine **Netzwerkadresse** angeben oder eine **DVD** verwenden. Allerdings ist letztere Möglichkeit wenig empfehlenswert: die Größe der aktuellen Festplatten (500GB und mehr) und die geringe Speicherkapazität der DVDs (normalerweise 4.7 GB) erfordern von Ihnen Talente eines Diskjockeys… das macht wenig Spaß.
- 6. Im Standard bietet Ihnen Windows 10 alle Partitionen der Haupt-Festplatte als zu sichernde Objekte an, denn auf dieser Festplatte sind Windows mit all seinen Dateien und die Programme installiert. Wenn Sie genug Speicherkapazität auf dem Ziellaufwerk haben, können Sie natürlich noch weitere Laufwerke hinzunehmen.
- 7. Ein Klick auf **Weiter** und dann auf **Sicherung starten** startet die Erstellung der Festplattensicherung. Diese kann durchaus mehrere Stunden dauern.

**schieb.de** News von Jörg Schieb. https://www.schieb.de

Systemimage

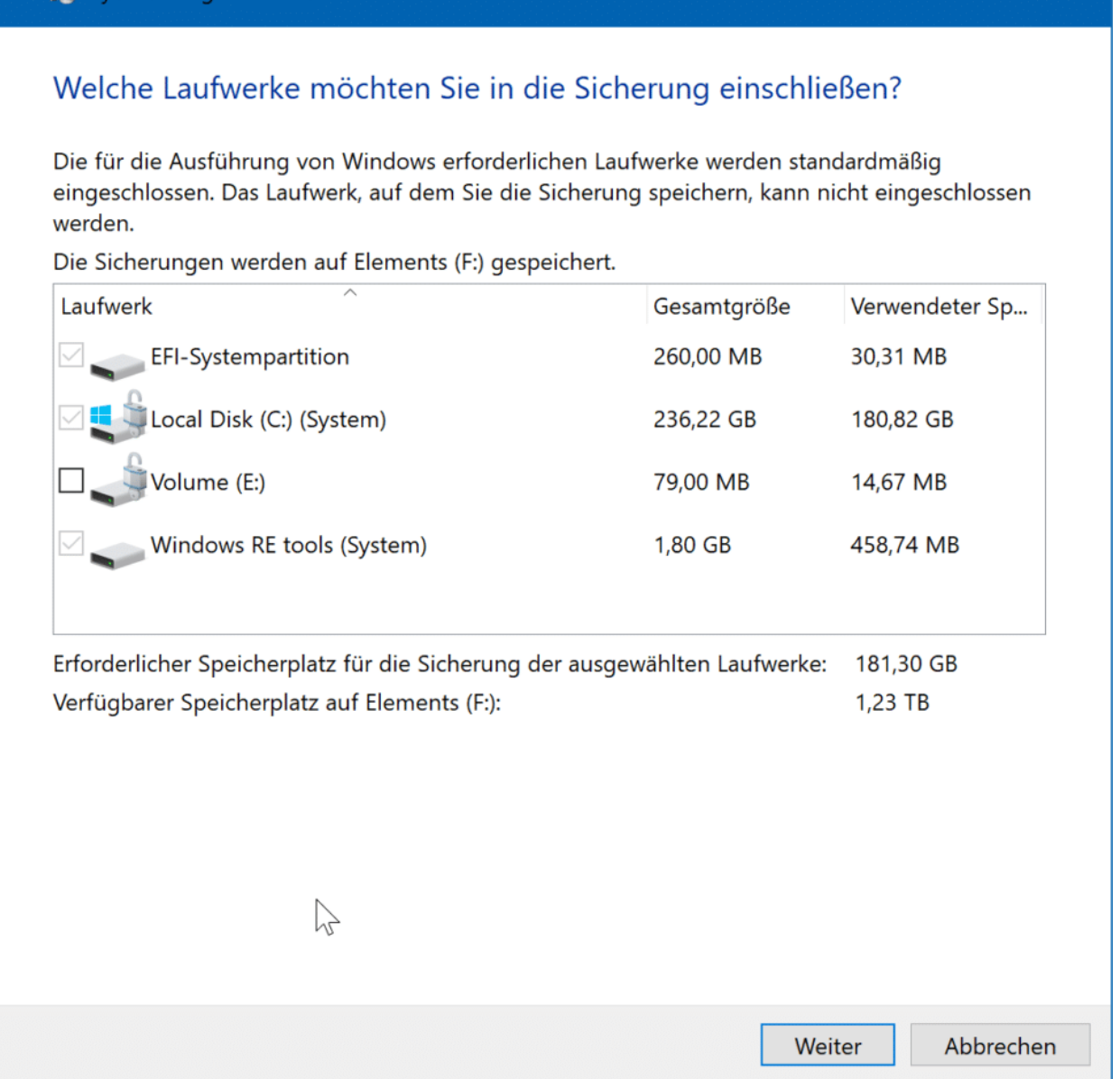

#### **Verschlüsselung ist wichtig**

Festplatten unter Windows sind meistens durch das Microsoft-Tool **Bitlocker** verschlüsselt. Bei der Sicherung einer solchen Festplatte auf eine externe Festplatte wird die Verschlüsselung nicht mitgenommen. Die Backup-Platte wäre also auch von Fremden zu lesen, wenn sie in deren Hände gelangt. Es empfiehlt sich also, diese an einem sicheren und für Fremde nicht zugänglichen Ort aufzubewahren!

 $\times$ 

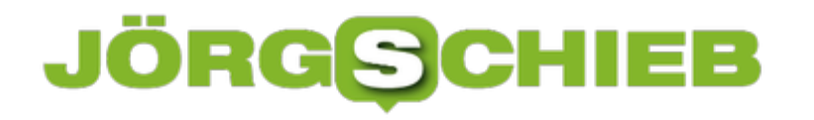

#### **Sichern der Registry von Windows**

Die Registry ist die interne Konfigurationsdatenbank von Windows. Im Normalfall werden die Einstellungen darin von Windows 10 automatisch vorgenommen. Allerdings sind auch Fremd-Programme dazu in der Lage und selbst Sie als Benutzer können Veränderungen vornehmen. Auf Grund der Natur der Einstellungen können Veränderungen große Auswirkungen haben, und so empfiehlt es sich, die Registry regelmäßig zu sichern.

Starten Sie den Registry Editor, indem Sie die **Windows-Taste** und **R** drücken und dann **regedit** eingeben.

Sie sehen nun die komplette Registry, die wie ein Baum aufgebaut ist: verschiedene Bereiche gliedern sich in Unterbereiche auf, die wieder Unterzweige haben. Am Ende der Struktur, quasi als Blätter dieses virtuellen Baumes, stehen dann die so genannten Schlüs sel, die die Werte enthalten.

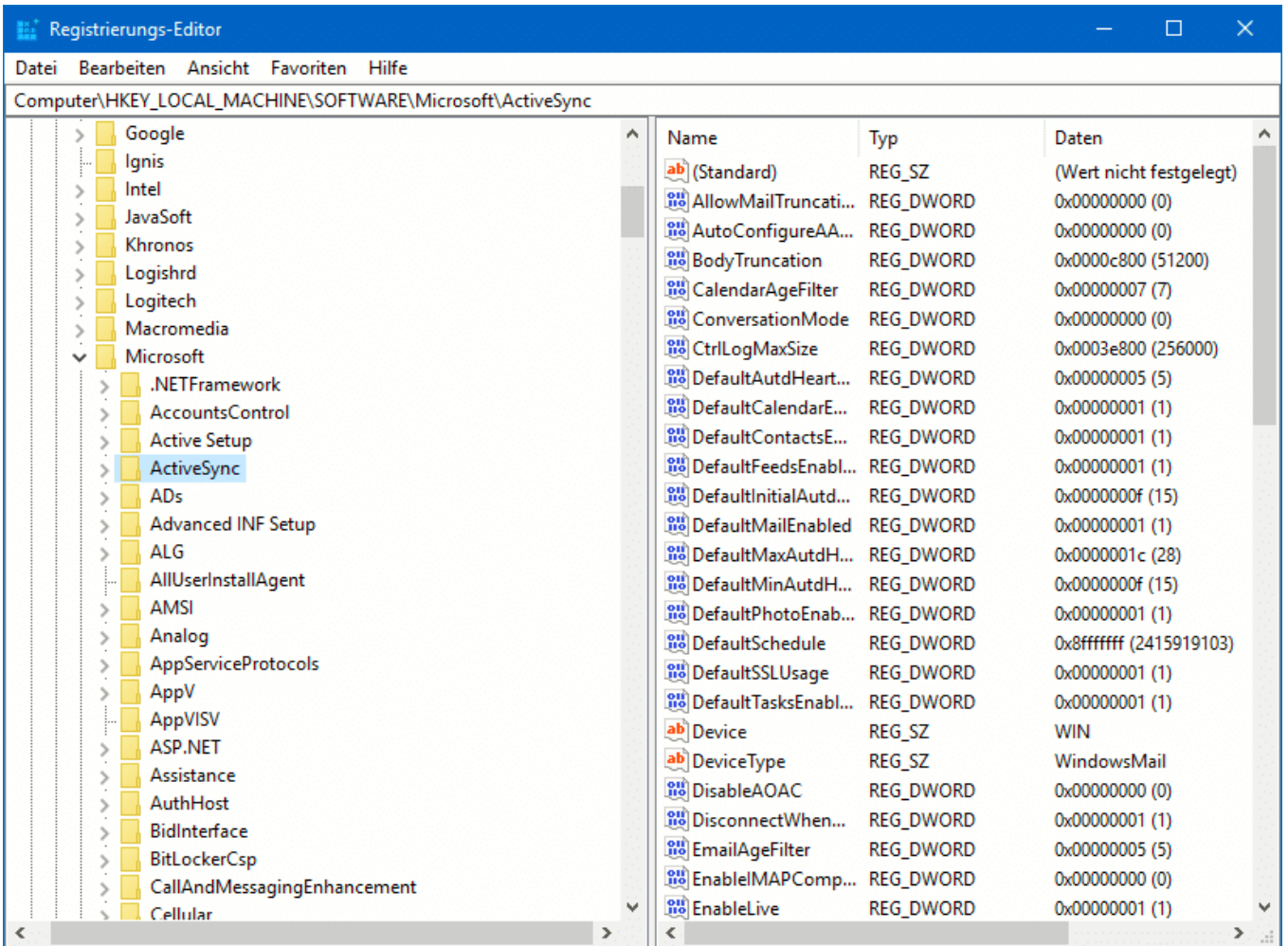

Um die Registry zu sichern, klicken Sie auf **Datei** > **Exportieren**. Wählen Sie unter Exportbereich **Alles** aus, um nicht nur den aktuellen Zweig, sondern die gesamte Registry zu sichern.

Das Sicherungslaufwerk sollte natürlich wieder ein externes Laufwerk und nicht die interne Festplatte sein! Geben Sie der Sicherung einen sprechenden Namen, idealerweise sollte darin das Tagesdatum enthalten sein. Damit können Sie sicherstellen, dass Sie verschiedene Stände haben und damit verschiedene Wiederherstellungsmöglichkeiten.

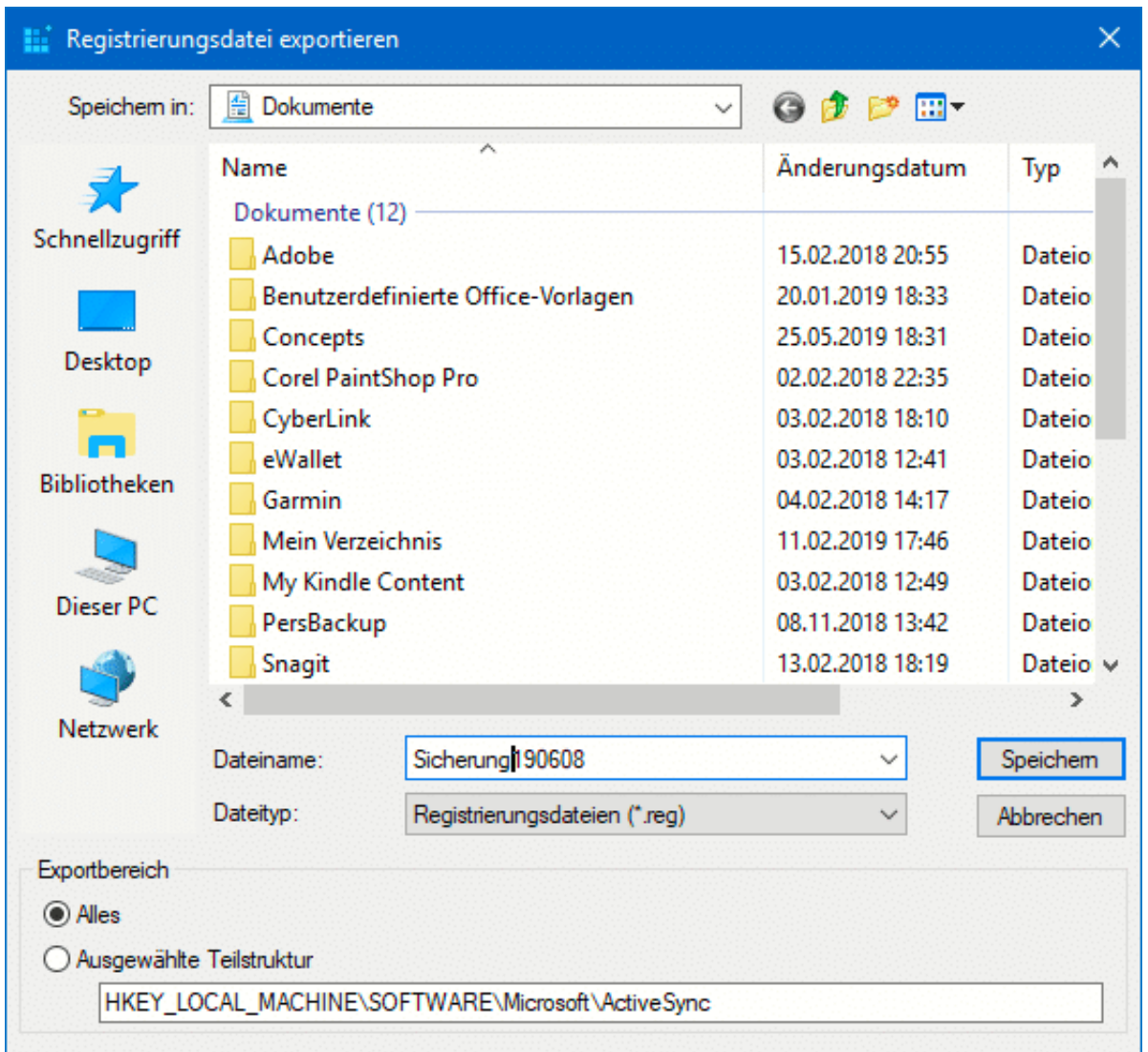

Unter **Datei** > **Importieren** können Sie dann später eine gesicherte Version der Registry wiederherstellen. Vorsicht aber dabei: Änderungen, die Sie nach der Sicherung vorgenommen hatten, werden damit komplett überschrieben. Je älter also eine Sicherung ist, desto wahrscheinlicher ist es also, dass Sie ein Problem lösen und sich ein anderes schaffen. Verwenden Sie wenn möglich nur sehr aktuelle Sicherungen!

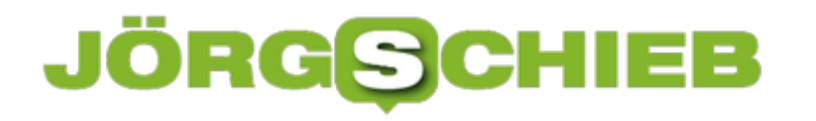

#### **Synchronisierung von Dateien über Goodsync**

Neben den eher einfachen Möglichkeiten der automatischen Datensicherung unter Windows 10 gibt es auch eine Vielzahl von Programmen, die diese Aufgabe übernehmen können. Eines davon ist das kostenlose Goodsync. Dies kann nicht nur die Datensicherungen auf bereits vorhandenen Sicherungsorten durchführen, sondern unterstützt Sie auch dabei, Netzwerklaufwerke und Cloudspeicher wie OneDrive oder Dropbox einzubinden und als Sicherungsziele zu verwenden.

Ein weiterer Vorteil: Statt einer festen Sicherungsfrequenz können Sie bei GoodSync alternativ einstellen, dass die Dateien direkt bei Veränderung gesichert werden. Sobald also eine neue Datei angelegt oder eine bestehende geändert und gespeichert wurde, kopiert das Programm Sie im Hintergrund schon auf das Sicherungslaufwerk. Ein Datenverlust ist hier also kaum noch möglich.

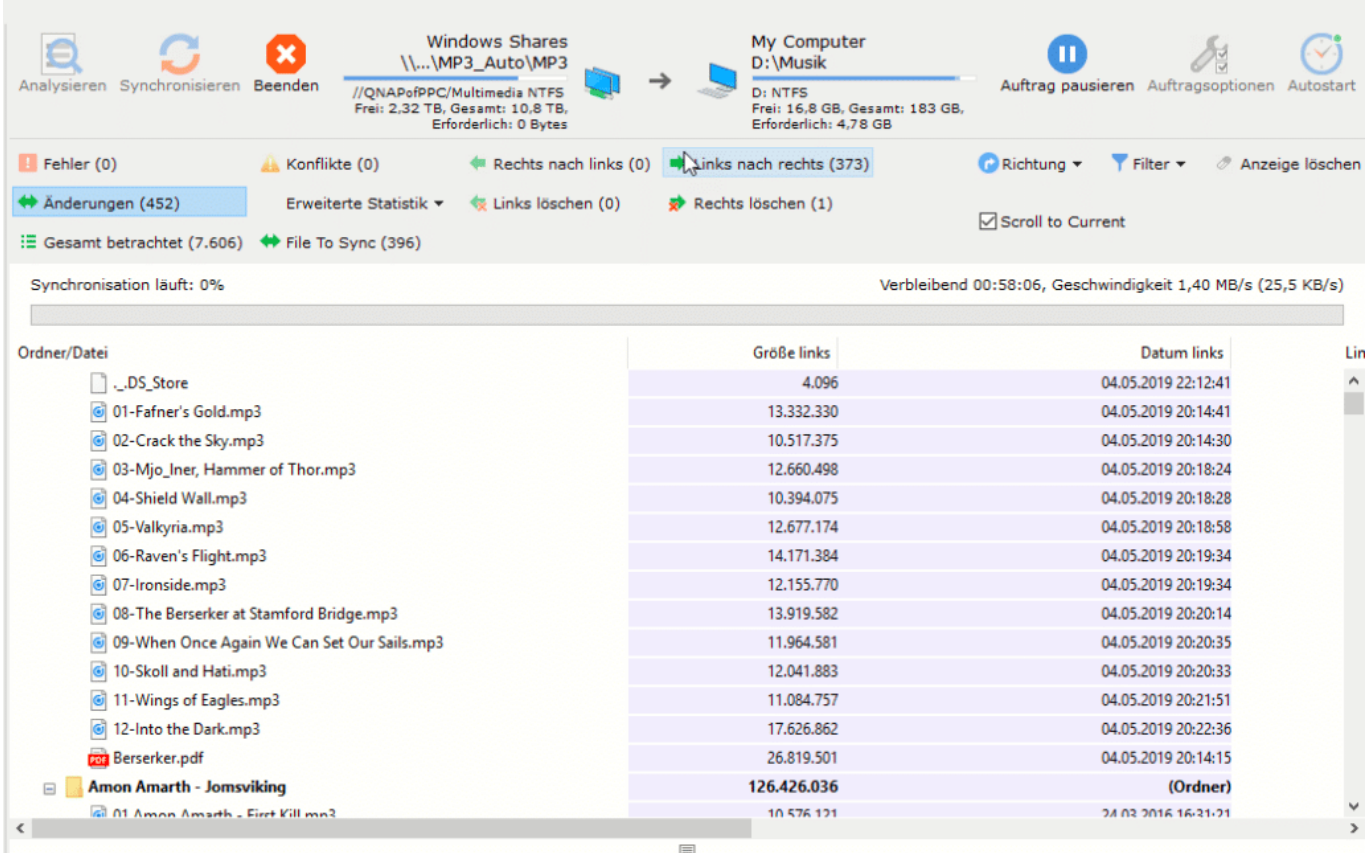

Im Automatikmodus analysiert Goodsync automatisch im Hintergrund die Dateien, die gesichert werden sollen, auf Veränderungen. Sobald eine erkannt wird, wird die Synchronisation dann durchgeführt. Nun kann es passieren, dass Sie auf beiden Seiten, also der Quelle wie auch dem Ziel, eine Veränderung vorgenommen haben. In einem solchen Fall kann eine Software natürlich automatisch nichts ausrichten. Goodsync zeigt Ihnen im Aktionsfenster die betroffene Datei, Datum und Zeit der letzten Änderung beider Versionen und die Größe an. Sie müssen dann manuell entscheiden, welche der beiden Versionen übernommen werden soll. Wenn das

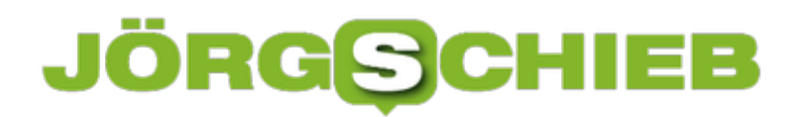

nicht geht, dann können Sie die Datei einfach überspringen.